# **Table of Contents**

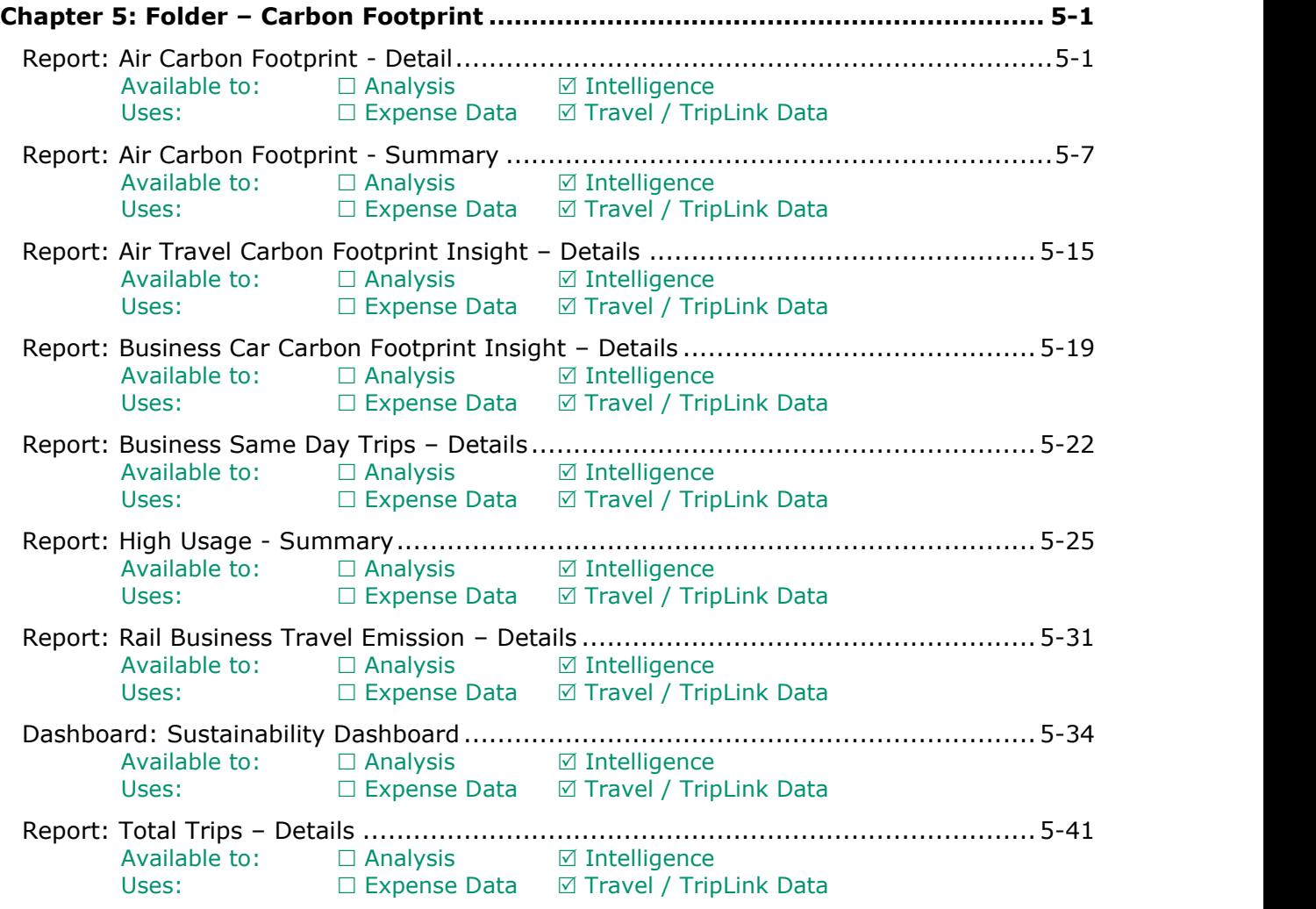

# **Revision History**

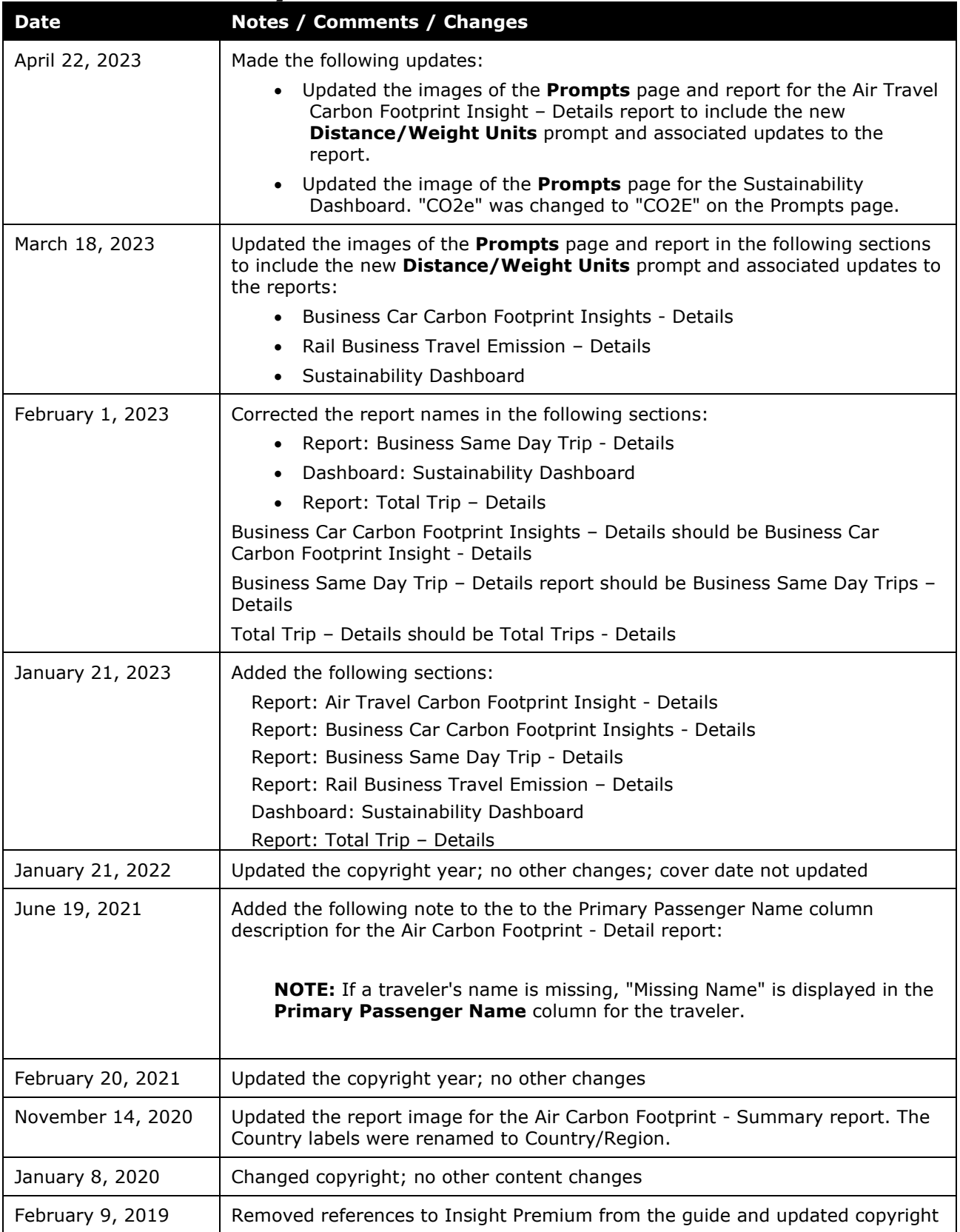

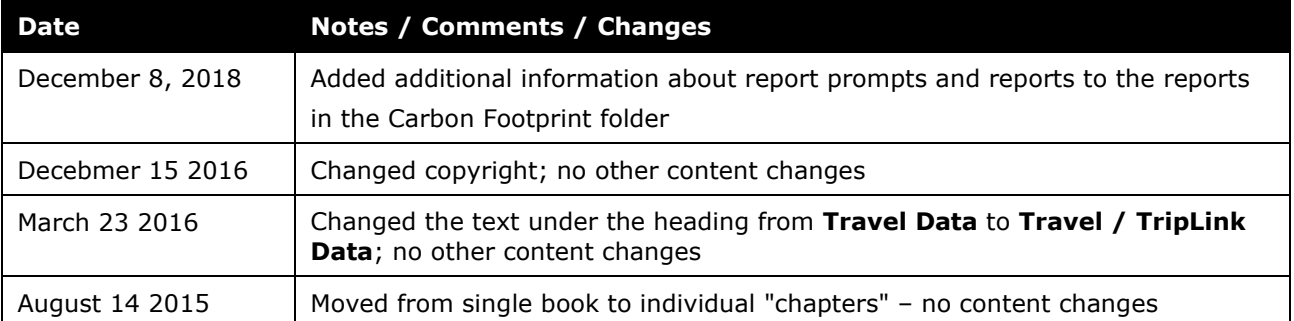

# <span id="page-4-1"></span><span id="page-4-0"></span>**Chapter 5: Folder – Carbon Footprint**

## **Report: Air Carbon Footprint - Detail**

<span id="page-4-3"></span><span id="page-4-2"></span>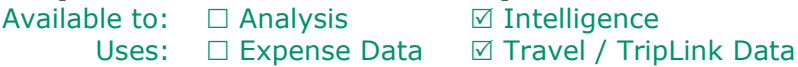

This report tracks carbon emissions by traveler for air segments.

If the duration of the flight is 4 hours or longer, it is considered a long-haul flight. If the flight is less than 4 hours, it is considered a short-haul flight.

#### **Report Prompts**

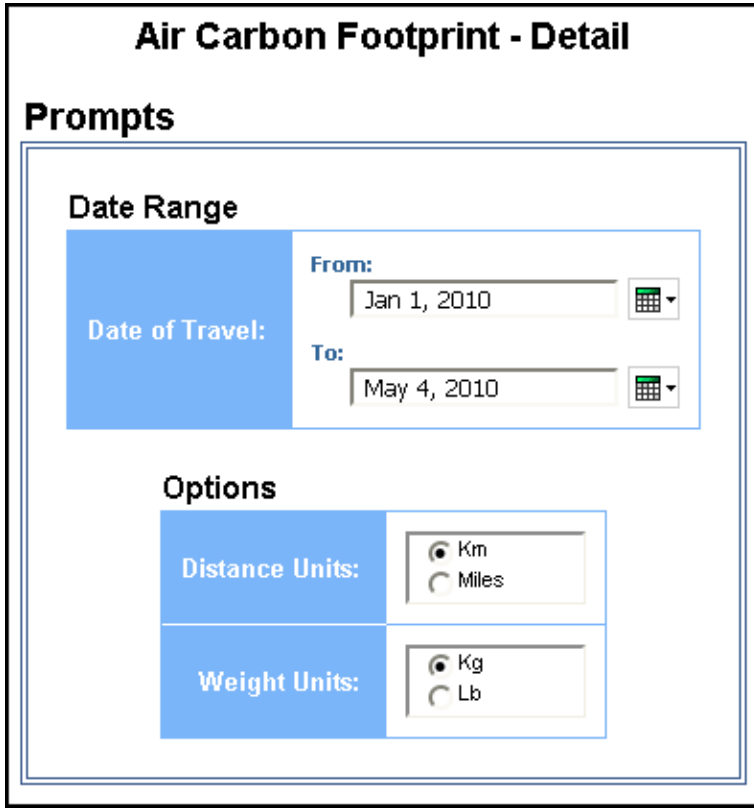

#### *Date Range Prompt*

• **Date of Travel:** Used to filter the report by the start date of the trip

#### *Options Prompts*

- **Distance Units:** Used to select if the distance should be shown in miles or kilometers
- **Weight Units:** Used to select if the weight should be shown in pounds or kilograms

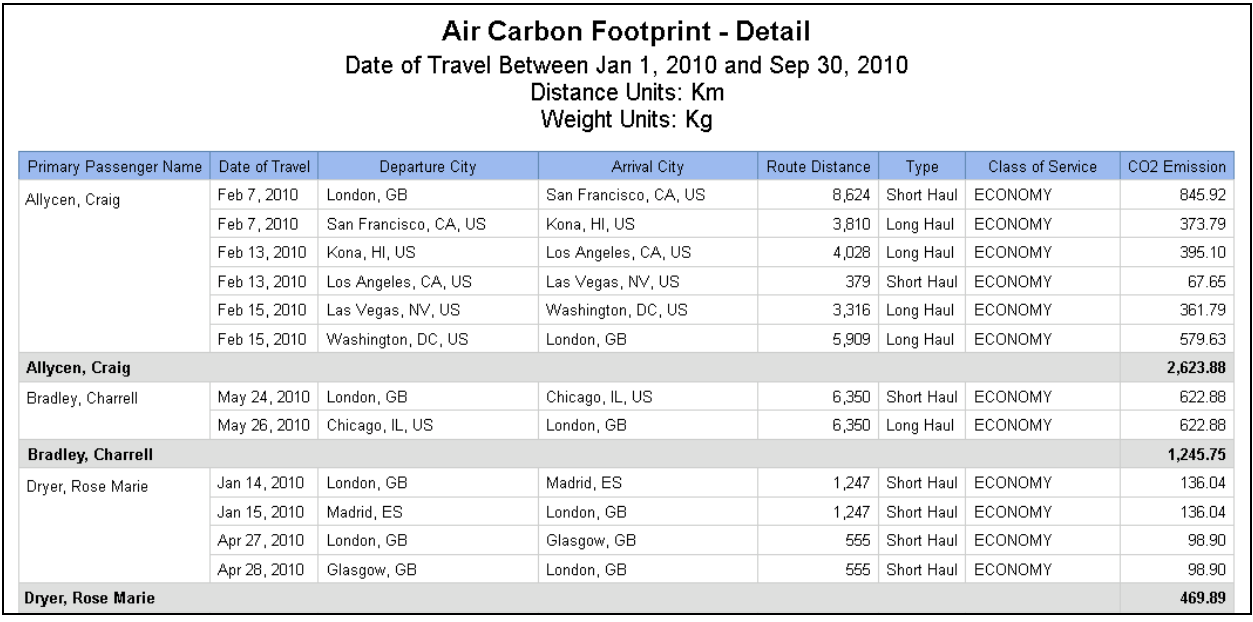

## **Report Header and Footer**

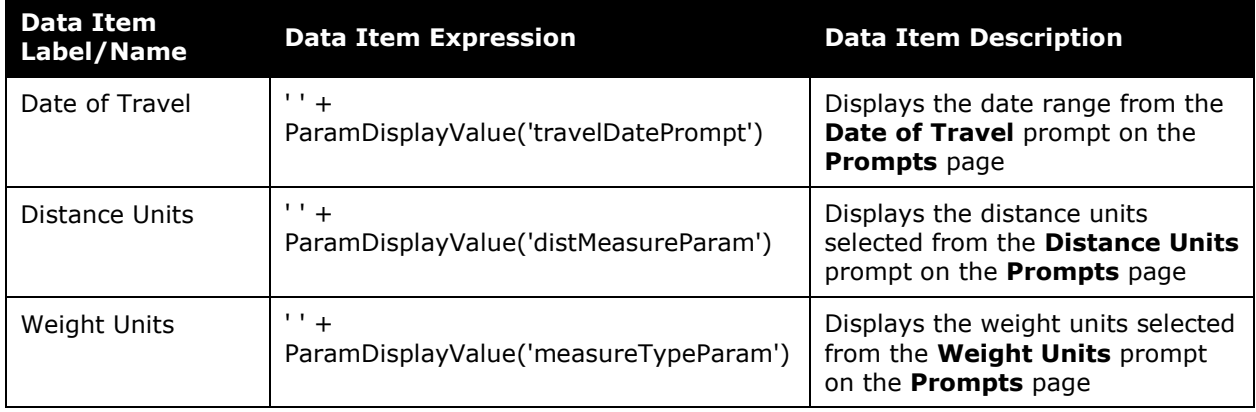

## **Report Data Items**

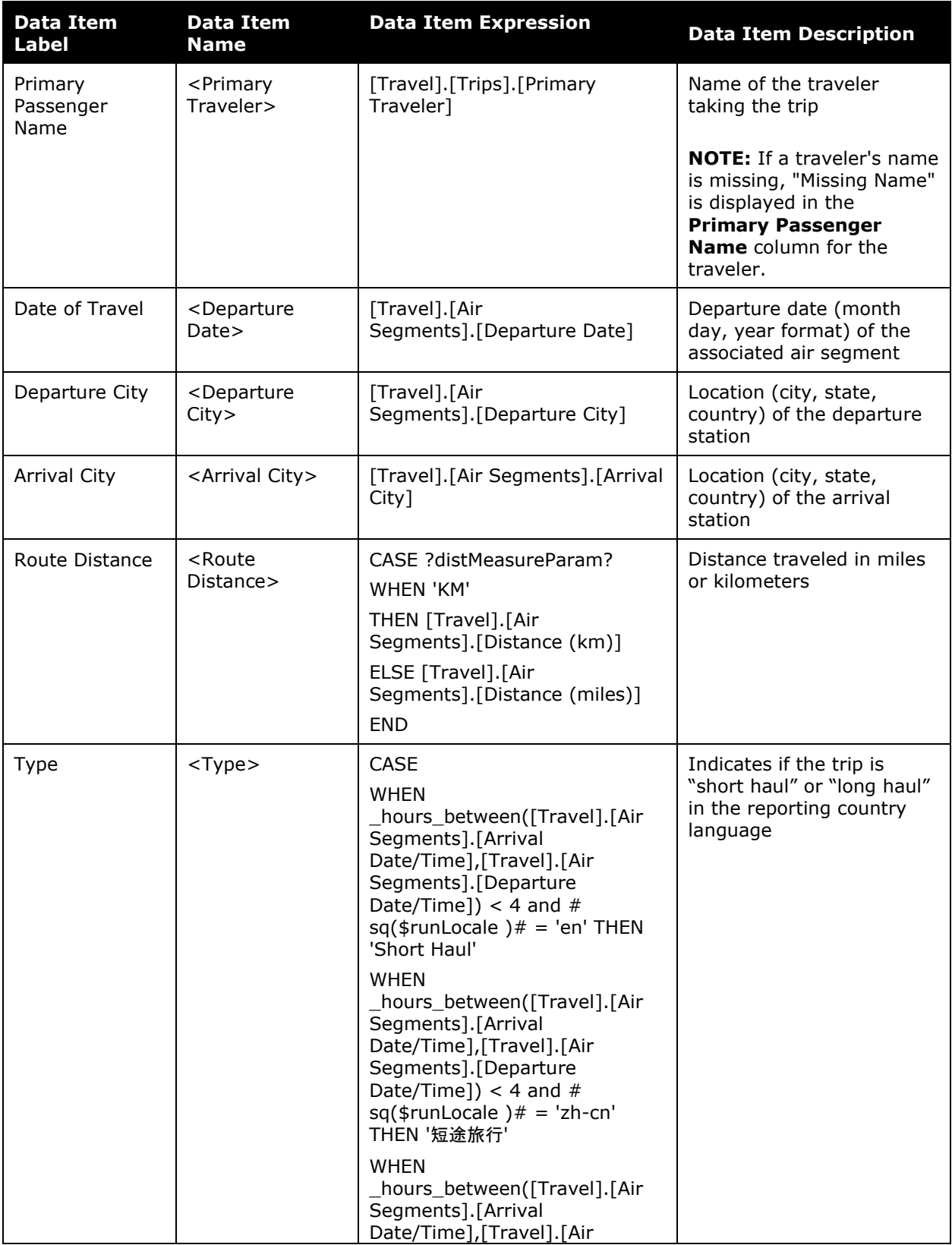

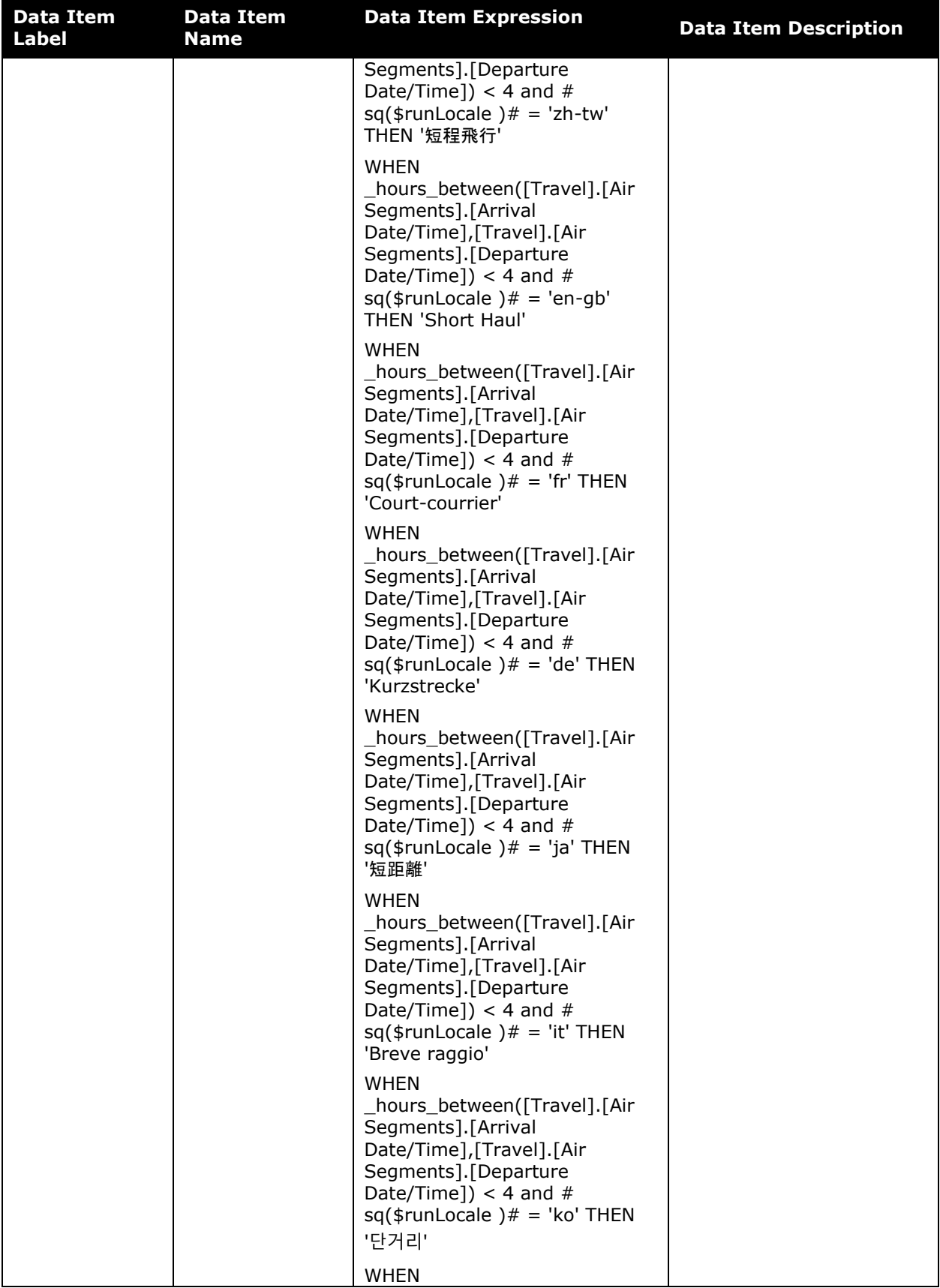

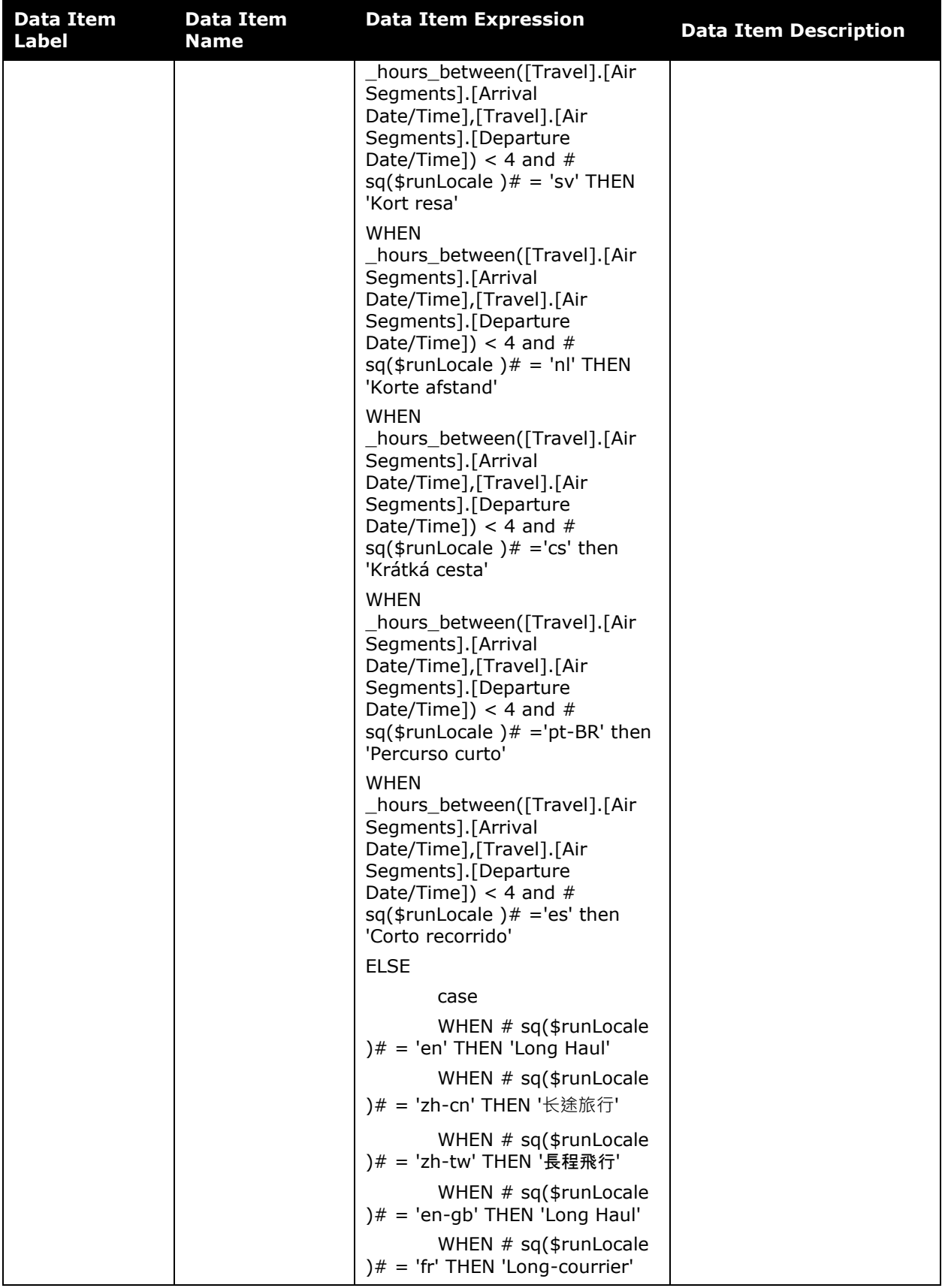

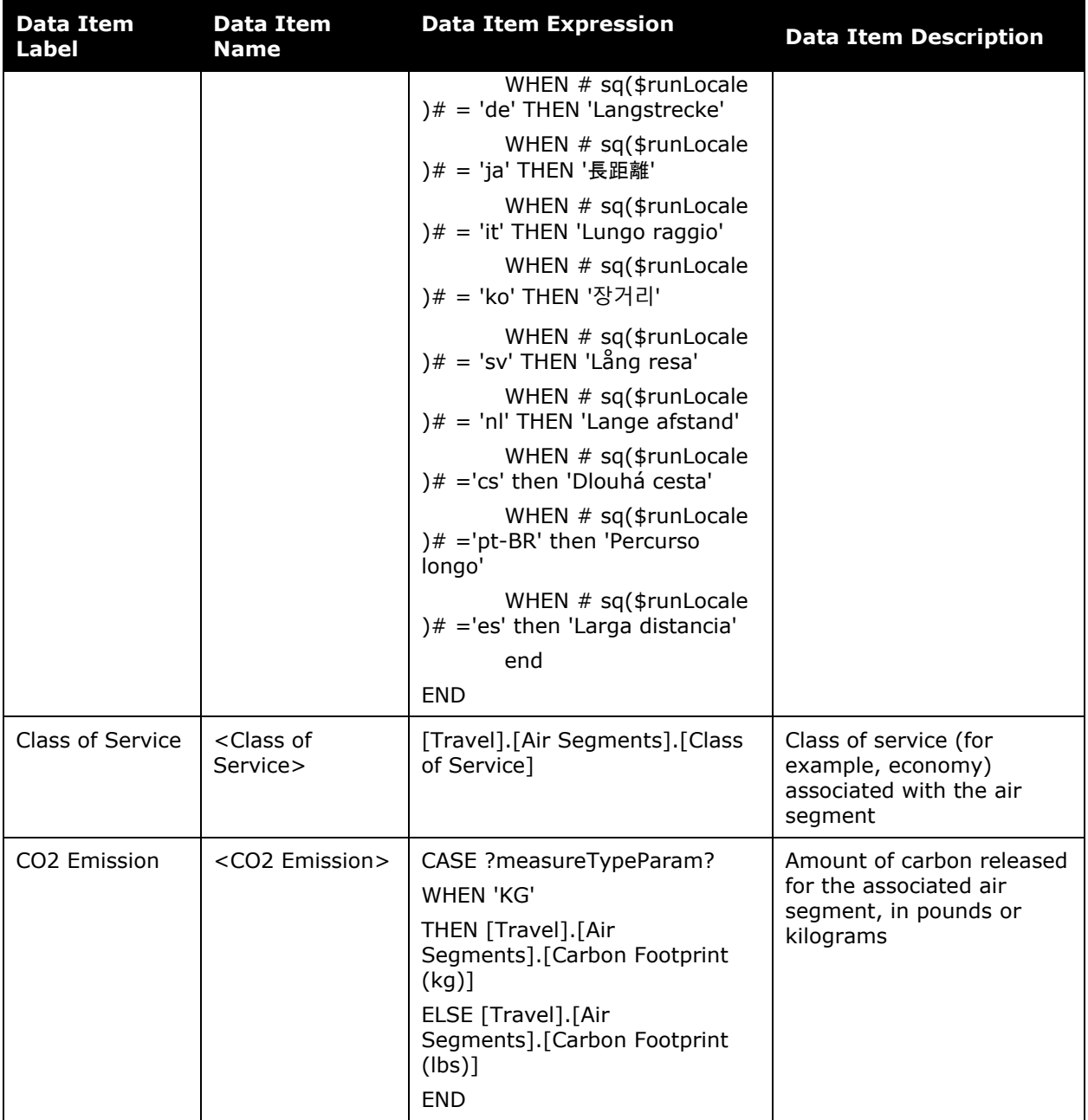

## <span id="page-10-0"></span>**Report: Air Carbon Footprint - Summary**

<span id="page-10-2"></span><span id="page-10-1"></span>Available to:  $\Box$  Analysis  $\Box$  Intelligence Uses: Expense Data Travel / TripLink Data

This report provides a snapshot of company carbon footprint by different measurements.

If the duration of the flight is 4 hours or longer, it is considered a long-haul flight. If the flight is less than 4 hours, it is considered a short-haul flight.

#### **Report Prompts**

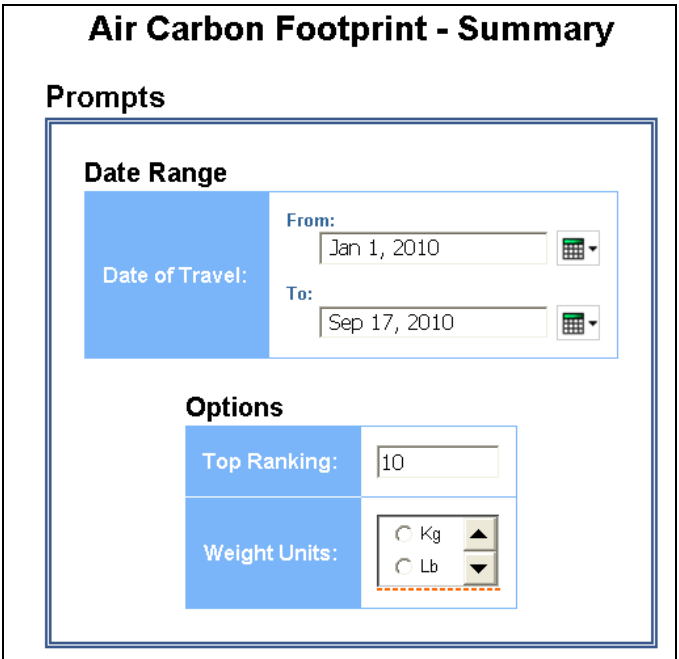

#### *Date Range Prompt*

• **Date of Travel:** Used to filter the report by the start date of the trip

#### *Options Prompts*

- **Top Ranking:** Used to define the number of top categories to rank
- **Weight Units:** Used to select if the weight should be shown in pounds or kilograms

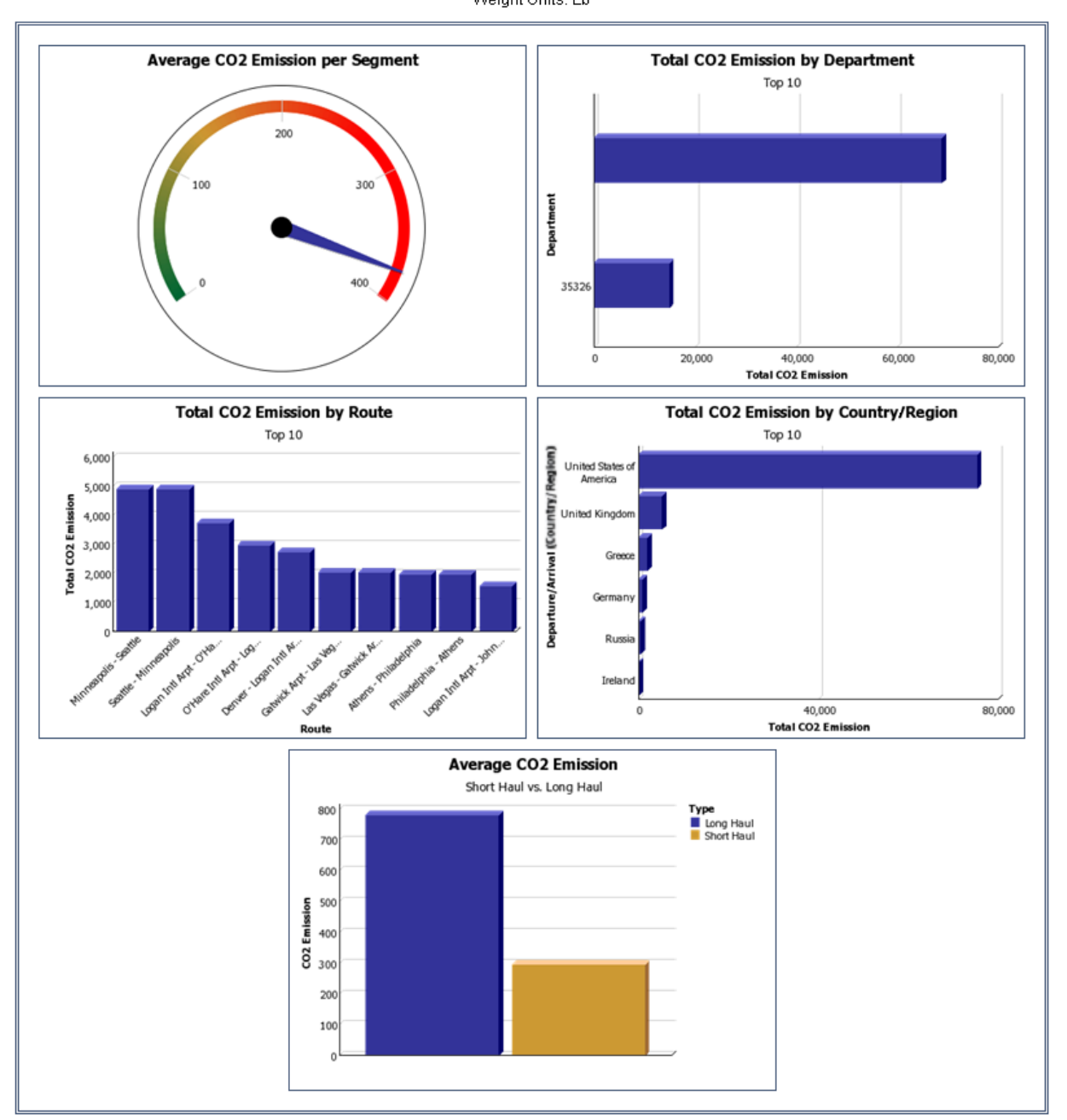

Air Carbon Footprint - Summary Date of Travel Between Jan 1, 2010 and Sep 17, 2010 Weight Units: Lb

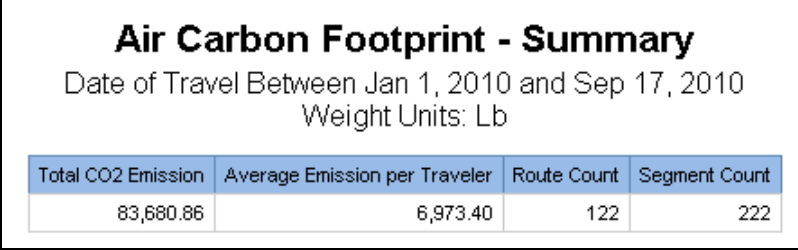

## **Report Header and Footer**

Г

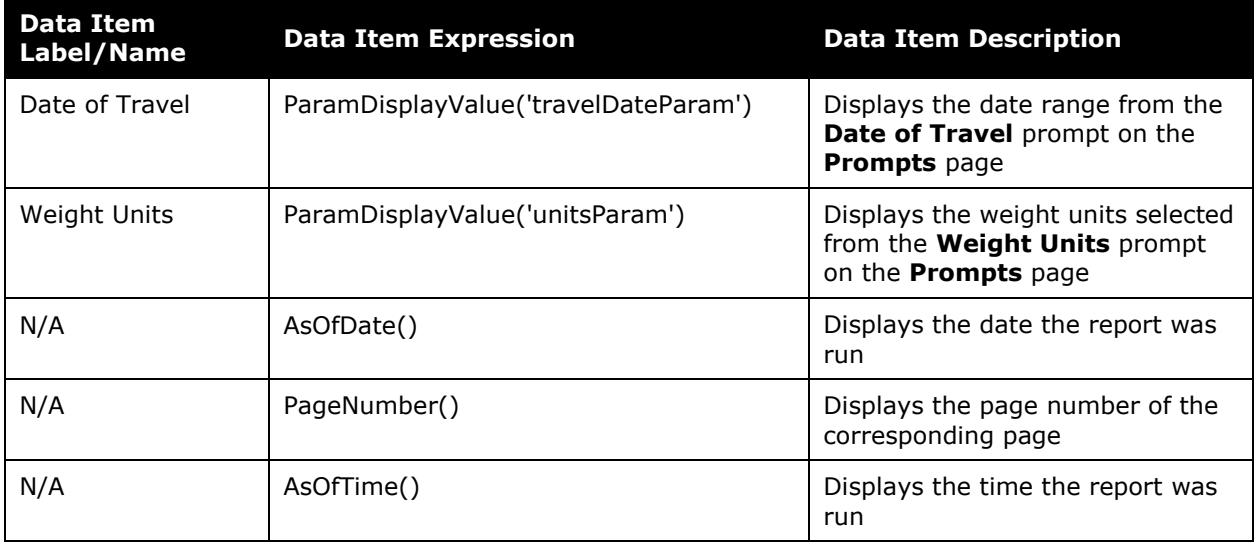

### **Report Data Items**

#### *Average CO2 Emission per Segment*

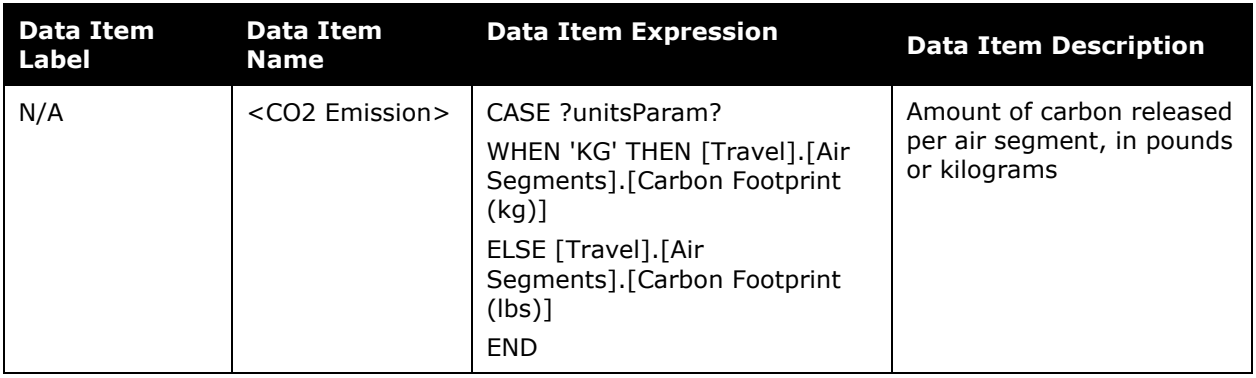

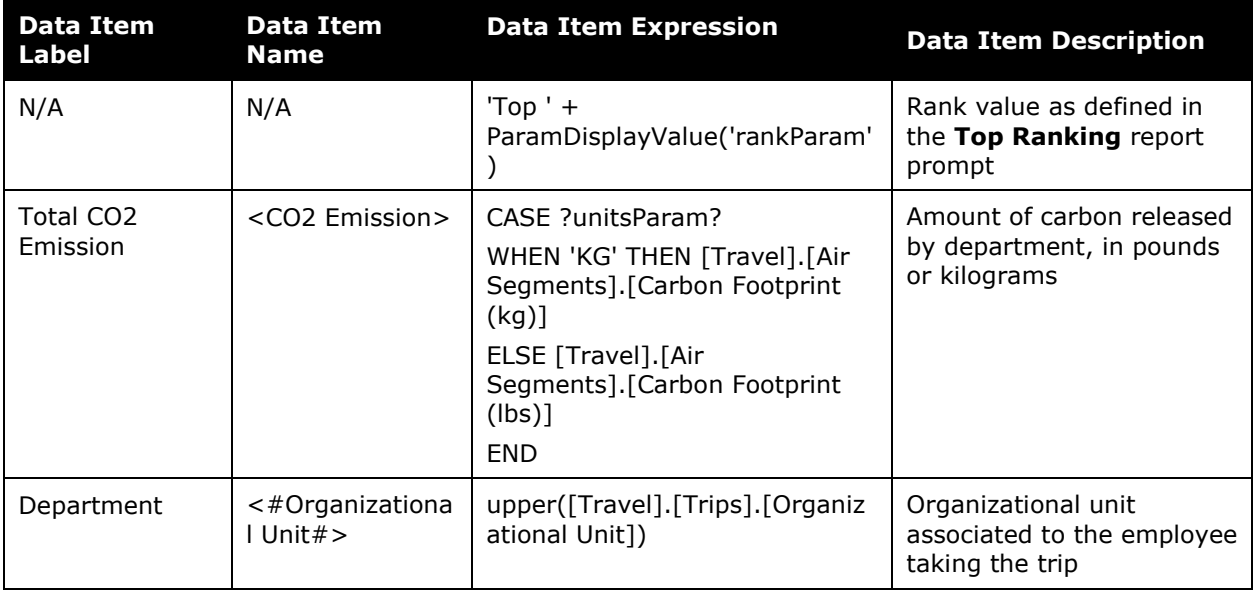

### *Total CO2 Emission by Department*

#### *Total CO2 Emission by Route*

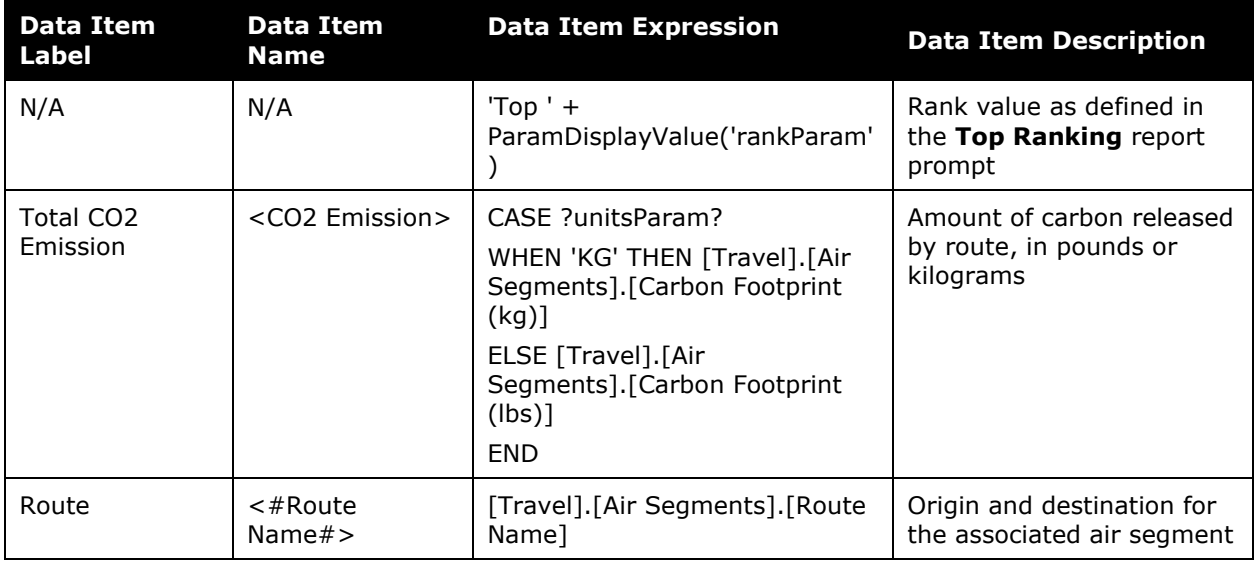

### *Total CO2 Emission by Country*

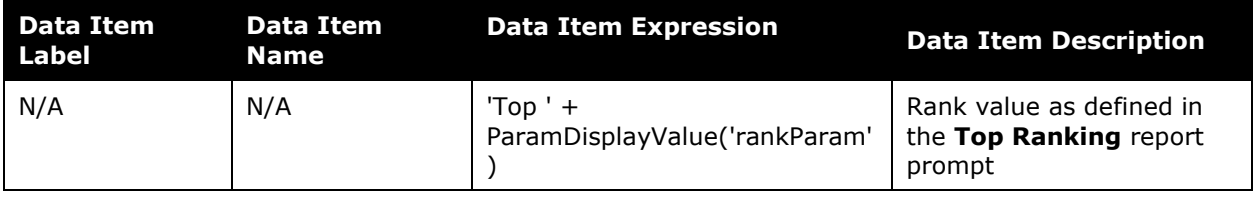

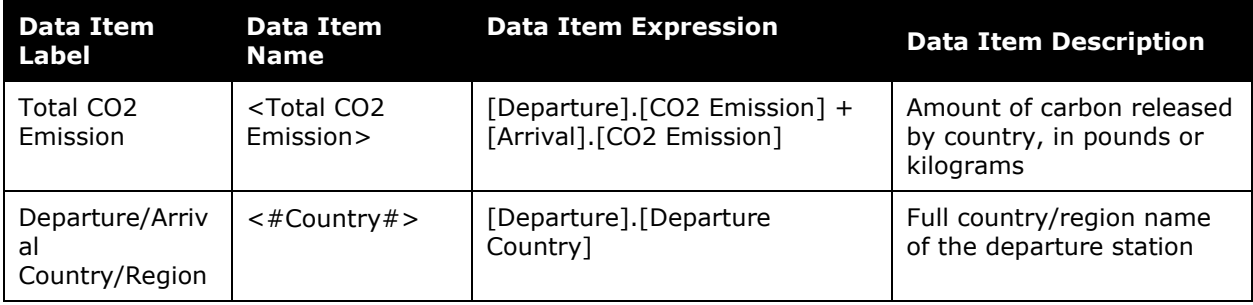

### *Average CO2 Emission*

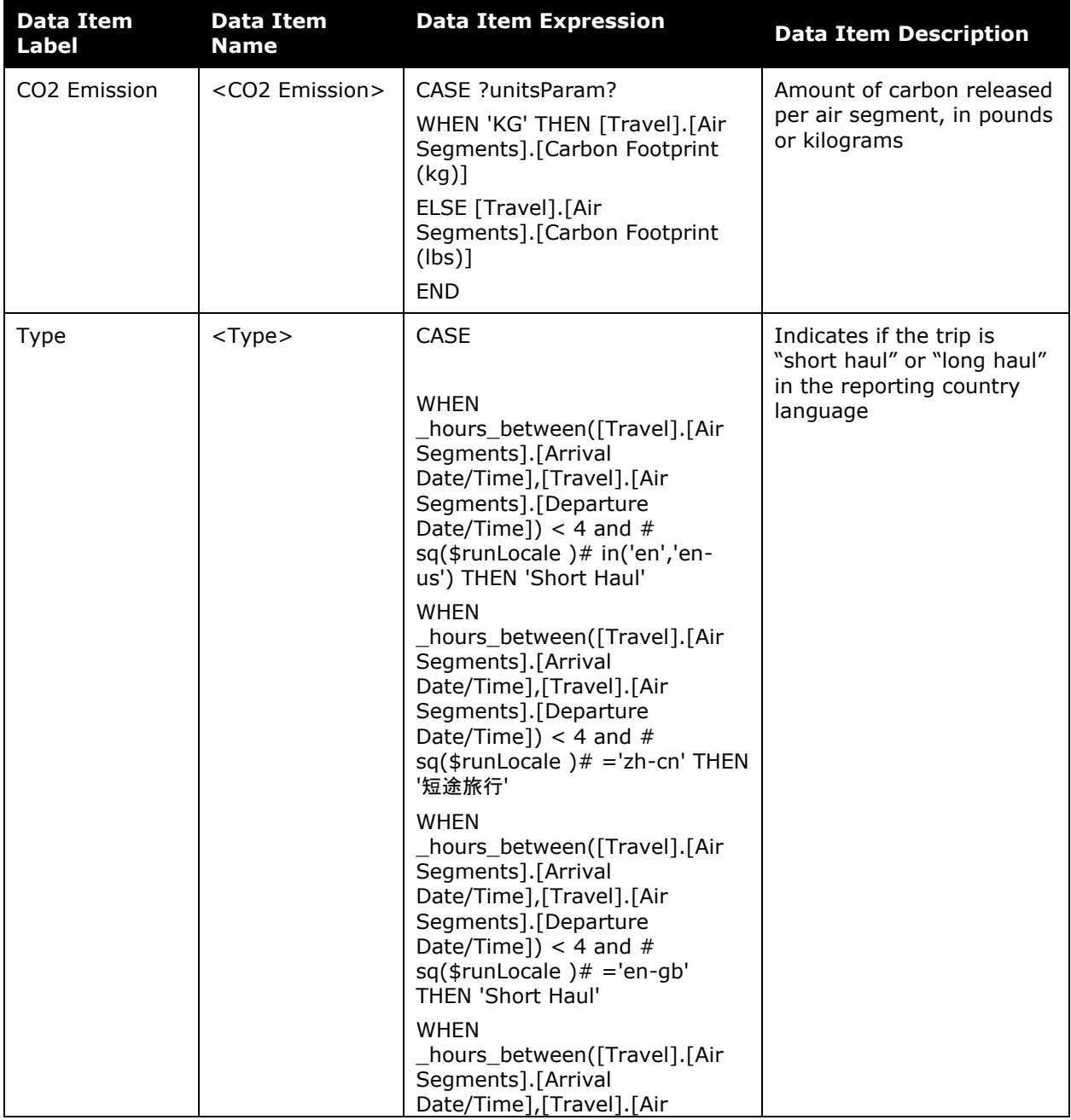

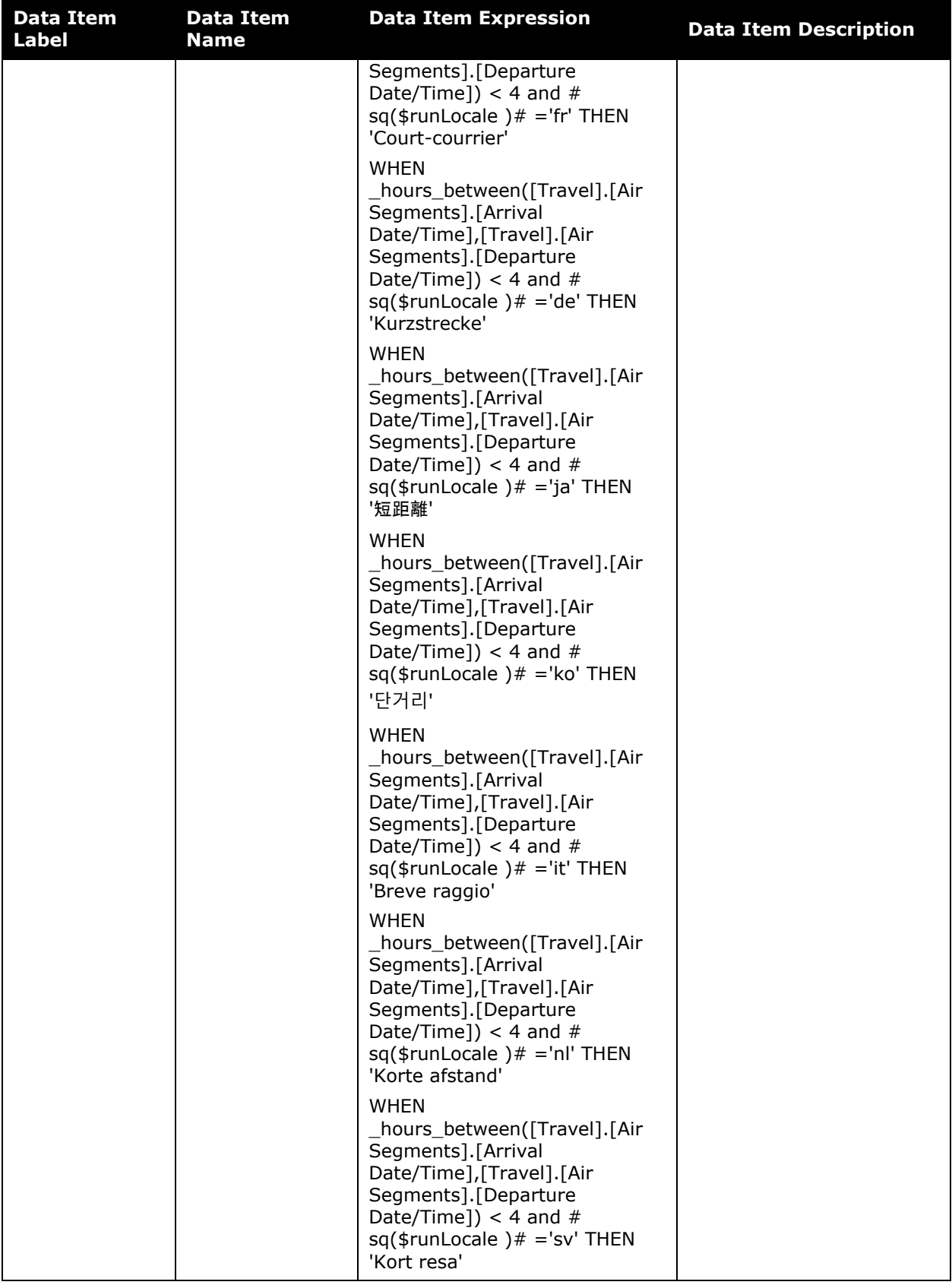

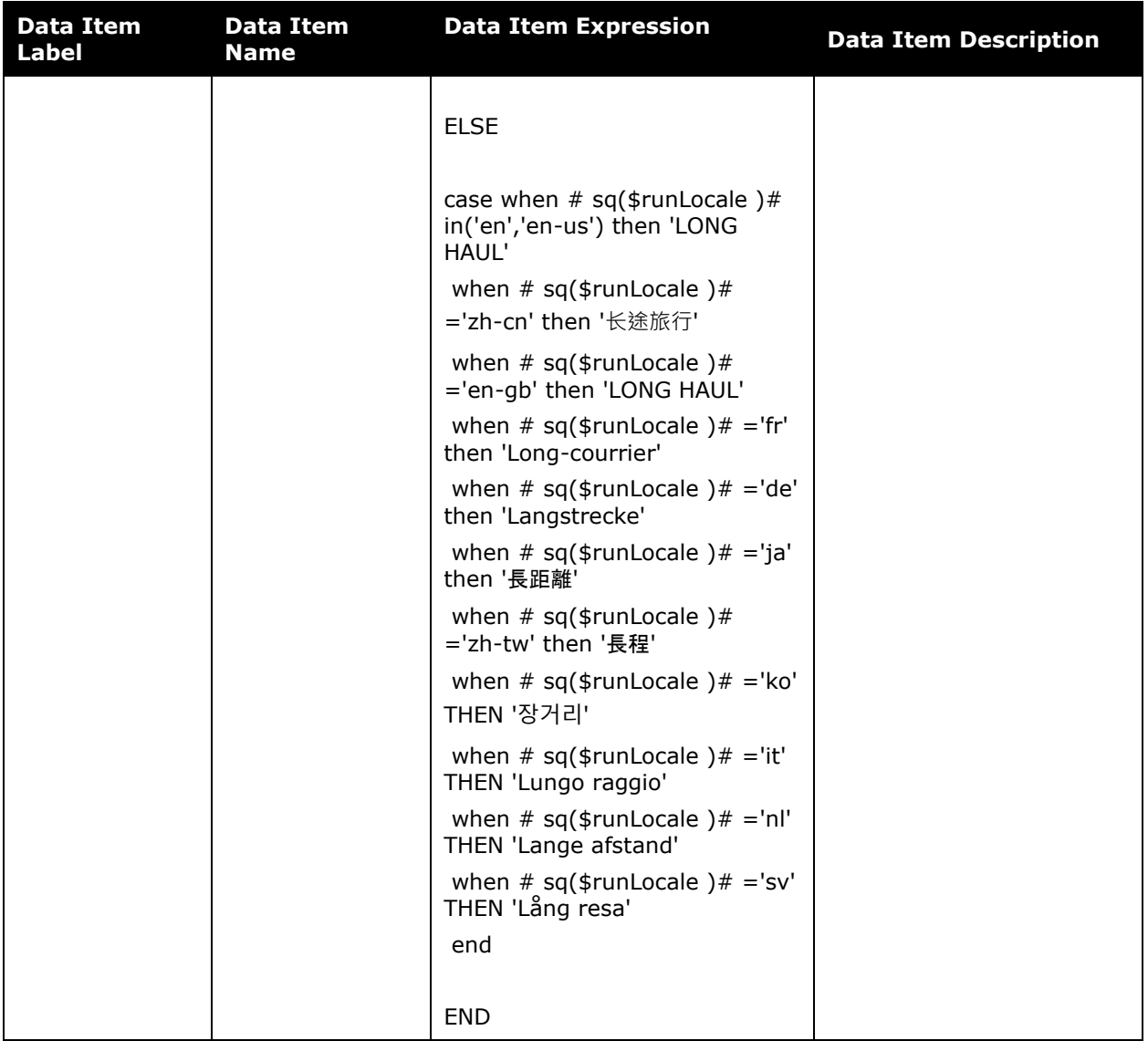

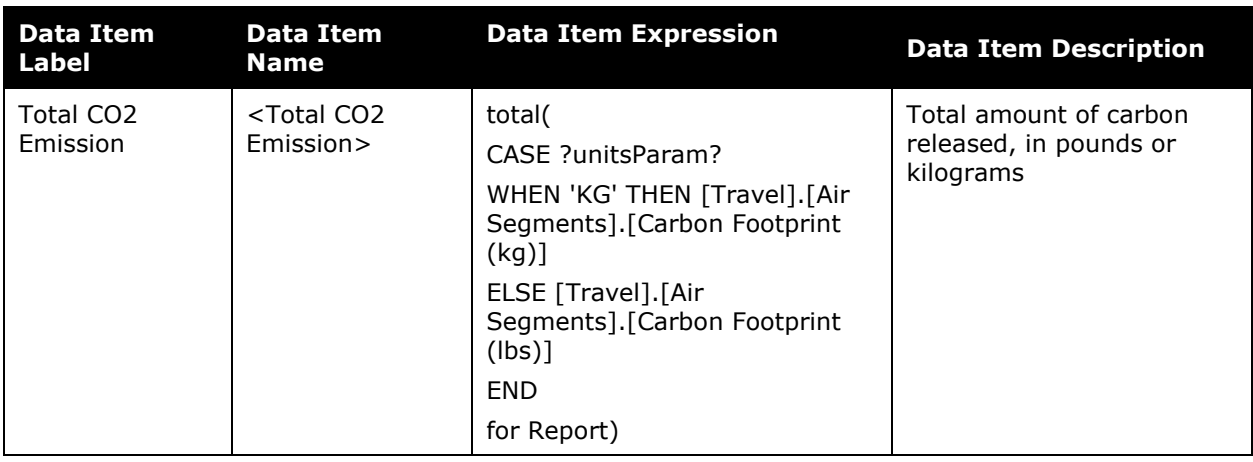

#### Chapter 5: Folder – Carbon Footprint

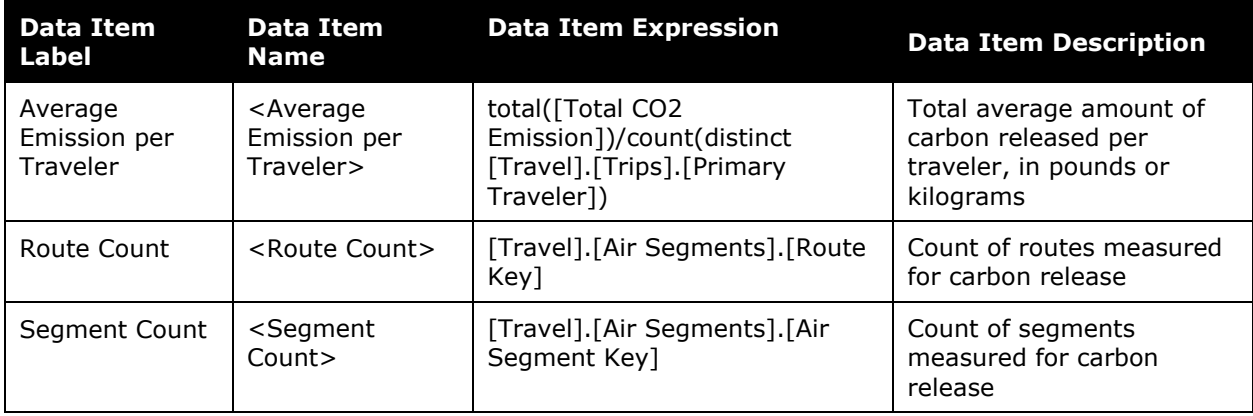

## <span id="page-18-0"></span>**Report: Air Travel Carbon Footprint Insight – Details**

<span id="page-18-2"></span><span id="page-18-1"></span>Available to:  $\Box$  Analysis  $\Box$  Intelligence Uses: Expense Data Travel / TripLink Data

This report provides detailed carbon footprint information for your organization's air travel. Information from the report is summarized and visualized in the **Air Travel Carbon Footprint Insights** section of the Sustainability Dashboard.

### **Report Prompts**

On the **Prompts** page, all rates are prefilled according to the Greenhouse Gas Reporting rates. The rates on the **Prompts** page can be modified to accommodate your organization's carbon dioxide equivalent  $(CO<sub>2</sub>e)$  standards.

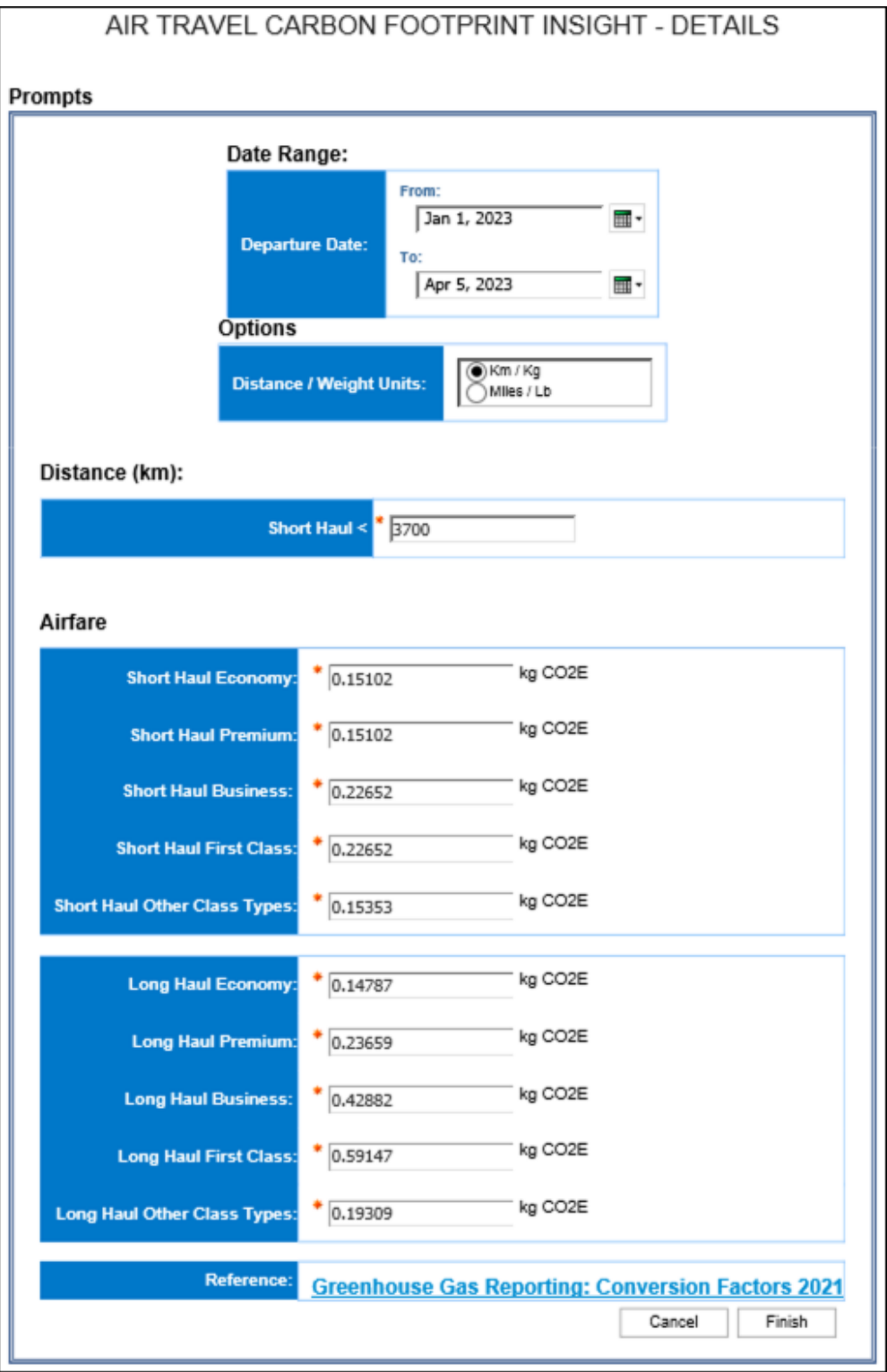

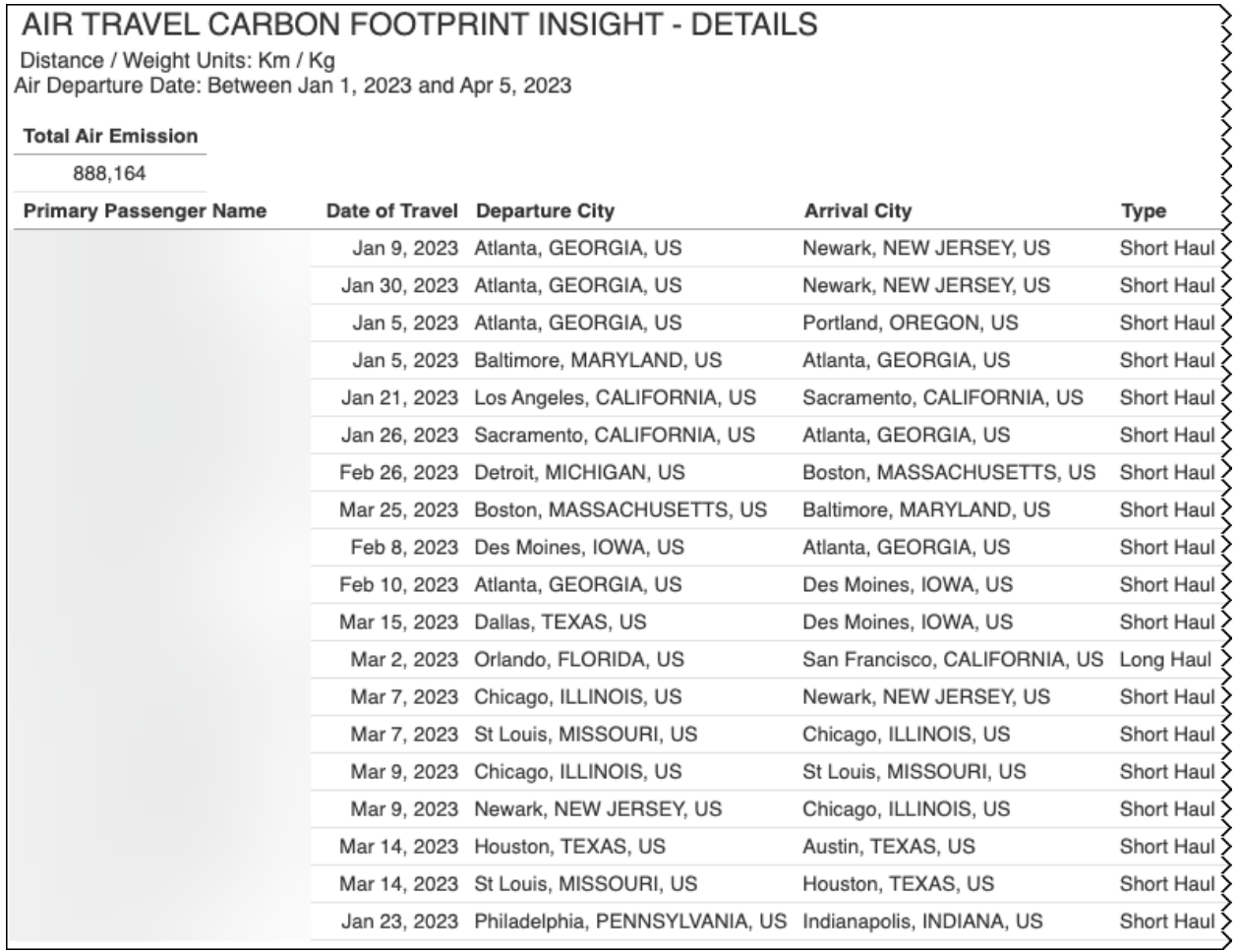

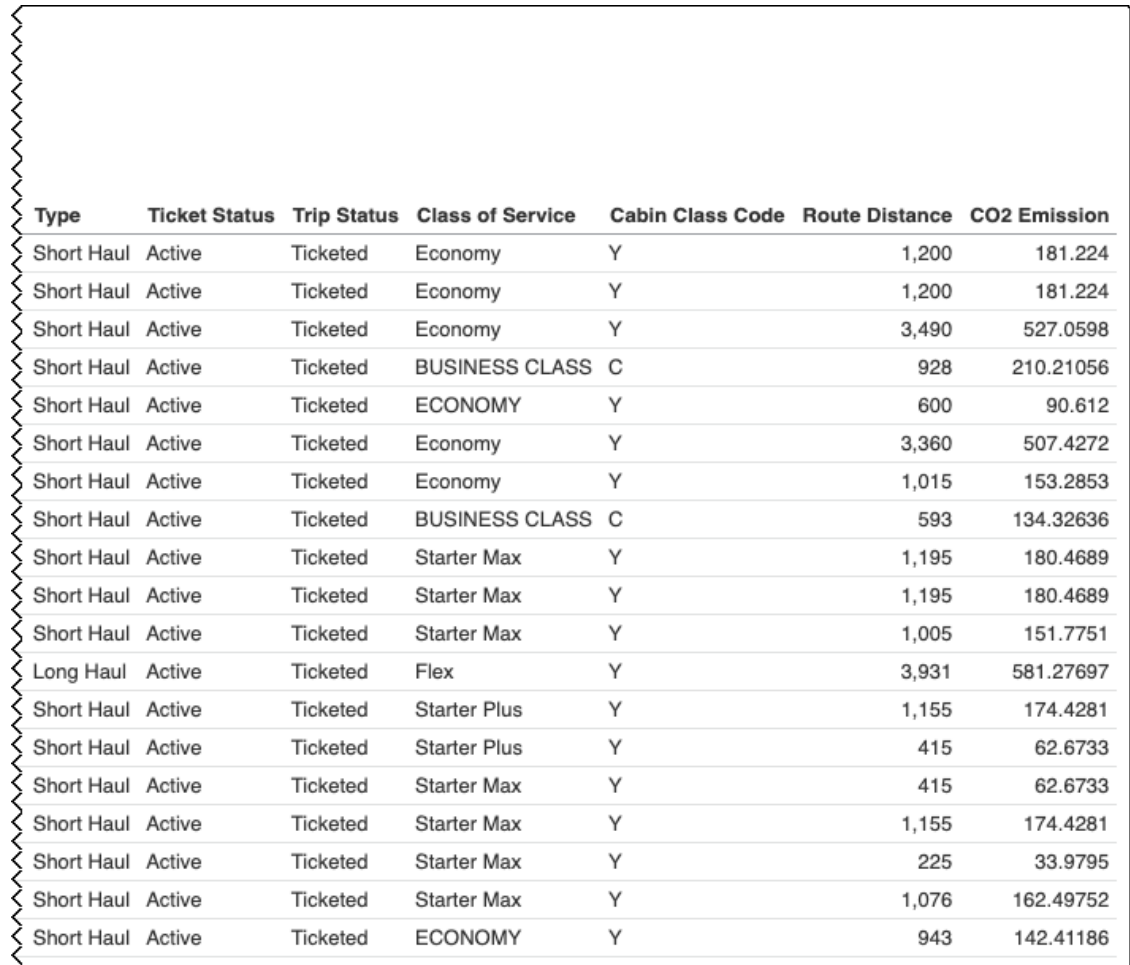

## <span id="page-22-0"></span>**Report: Business Car Carbon Footprint Insight – Details**

<span id="page-22-2"></span><span id="page-22-1"></span>Available to:  $\Box$  Analysis  $\Box$  Intelligence Uses: Expense Data Travel / TripLink Data

This report provides detailed carbon footprint information for your organization's business car travel. Information from the report is summarized and visualized in the **Business Car Carbon Footprint Insights** section of the Sustainability Dashboard.

#### **Report Prompts**

On the **Prompts** page, the Car CO2E Rate is prefilled according to the Greenhouse Gas Reporting rates. The rate on the **Prompts** page can be modified to accommodate your organization's carbon dioxide equivalent (CO<sub>2</sub>e) standards.

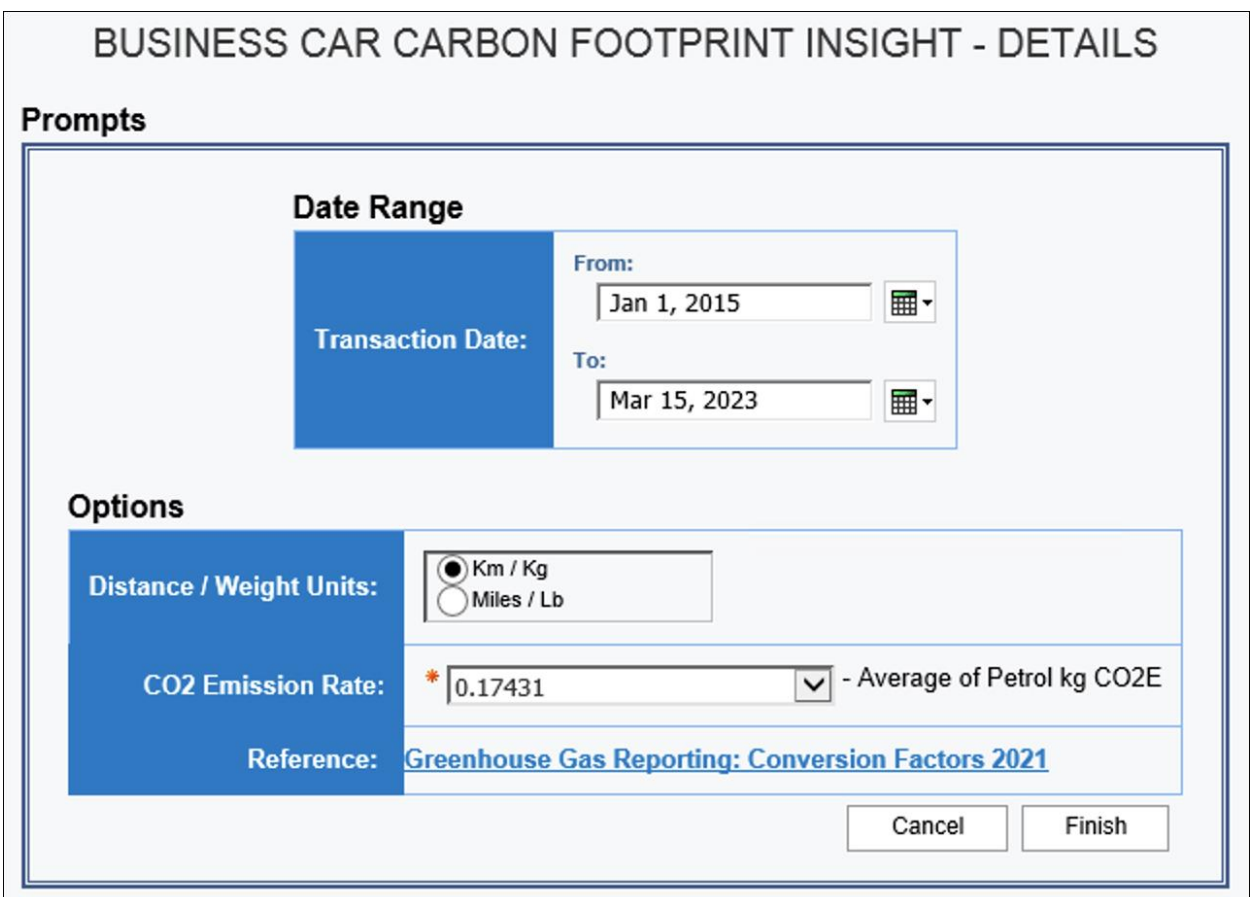

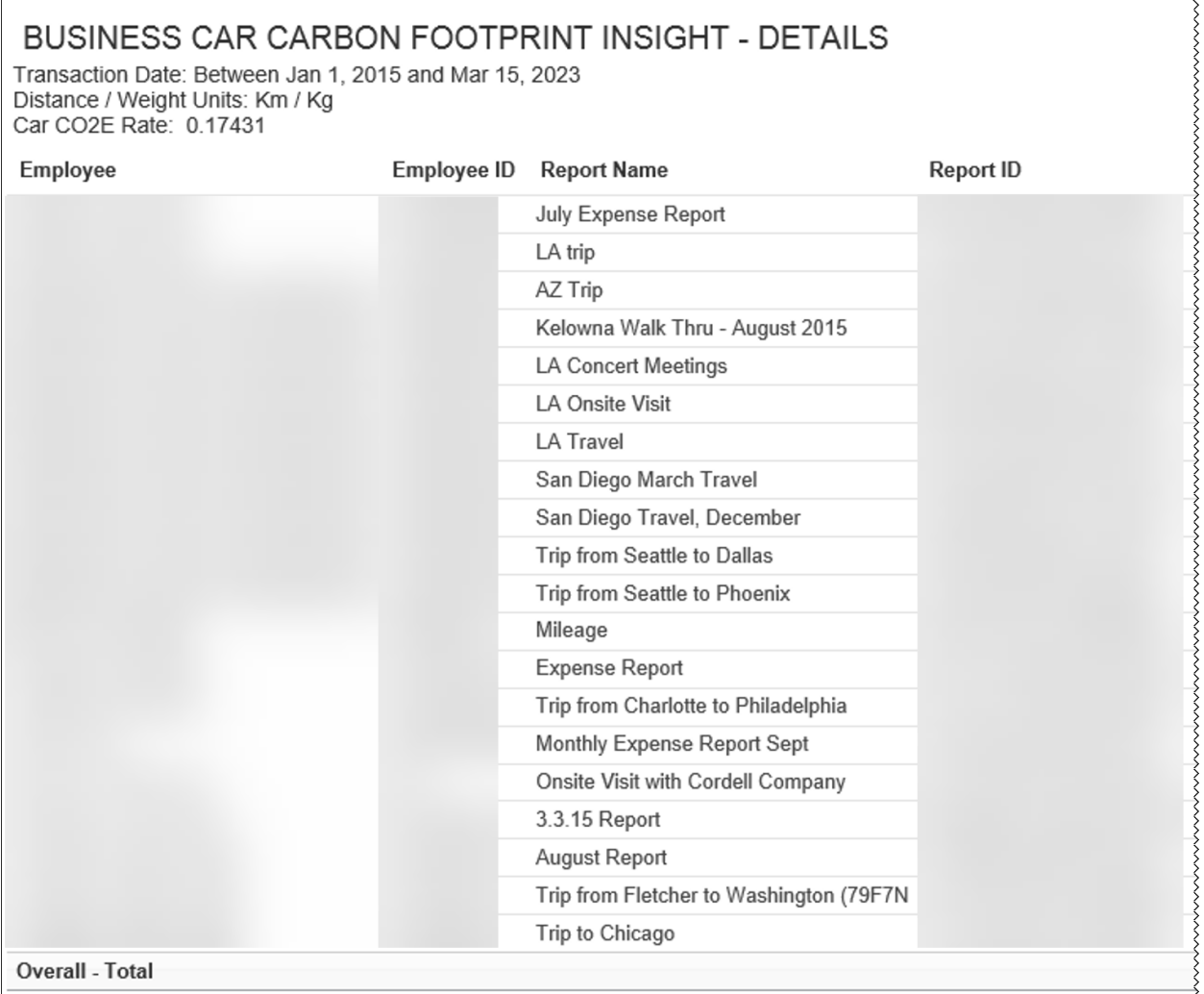

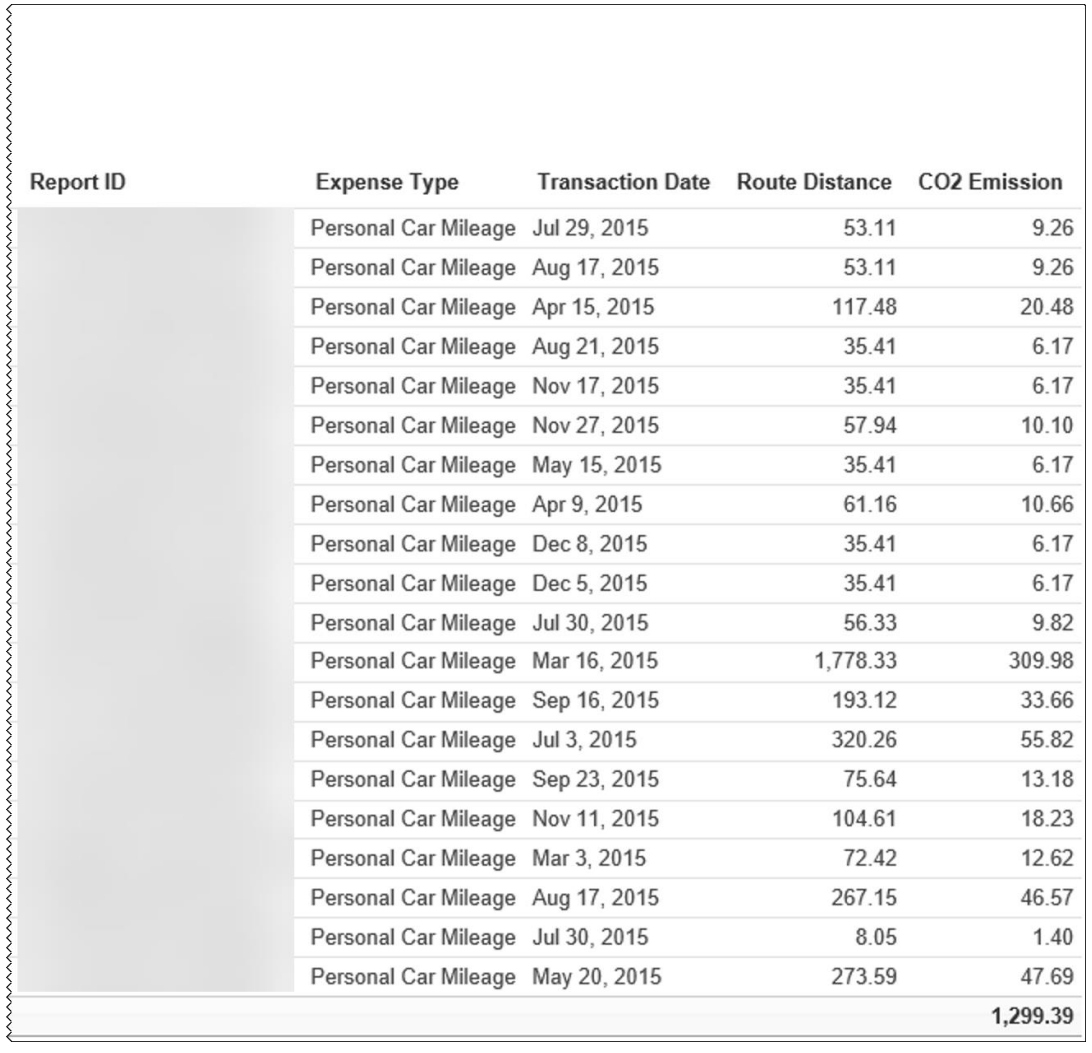

## <span id="page-25-0"></span>**Report: Business Same Day Trips – Details**

<span id="page-25-2"></span><span id="page-25-1"></span>Available to:  $\Box$  Analysis  $\Box$  Intelligence Uses: Expense Data Travel / TripLink Data

This report provides detailed emission information for your organization's business travel. Information from the report is summarized and visualized in the **Business Travel Carbon Footprint Insights** section of the Sustainability Dashboard.

#### **Report Prompts**

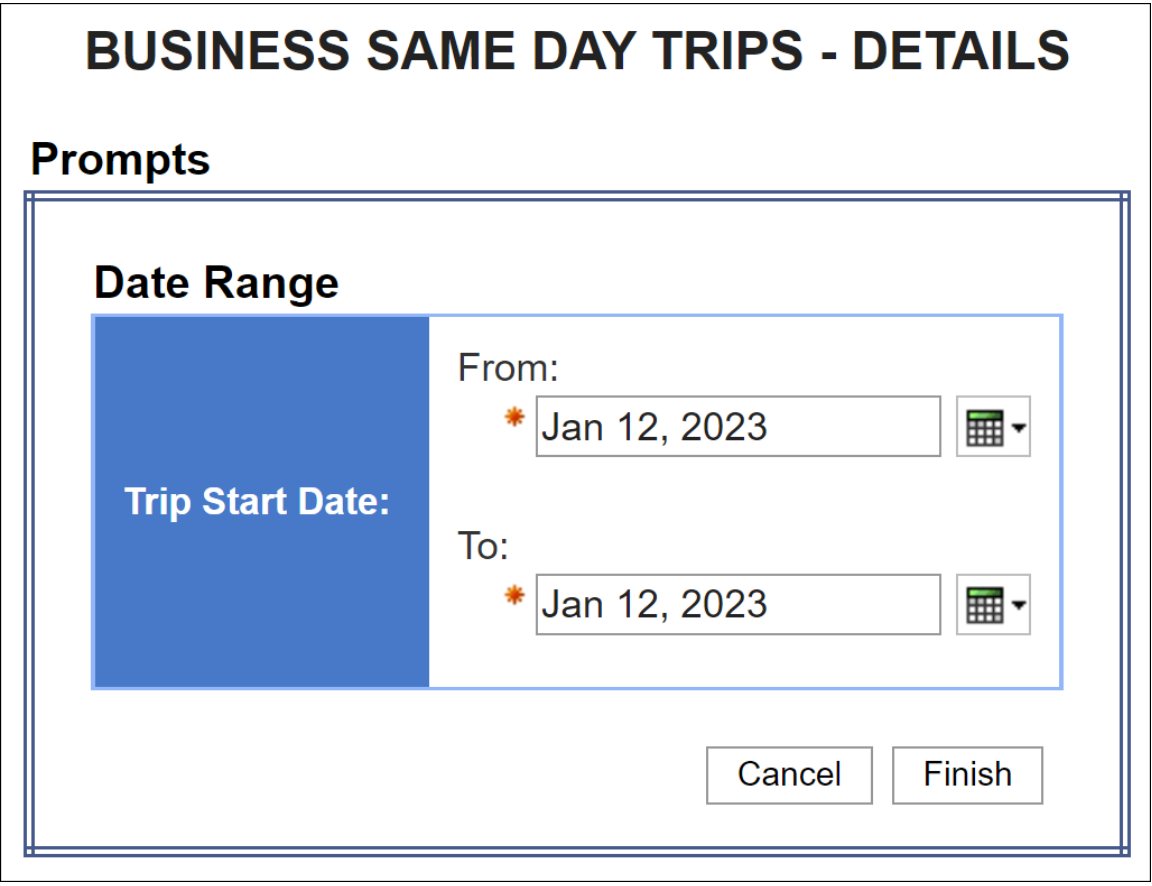

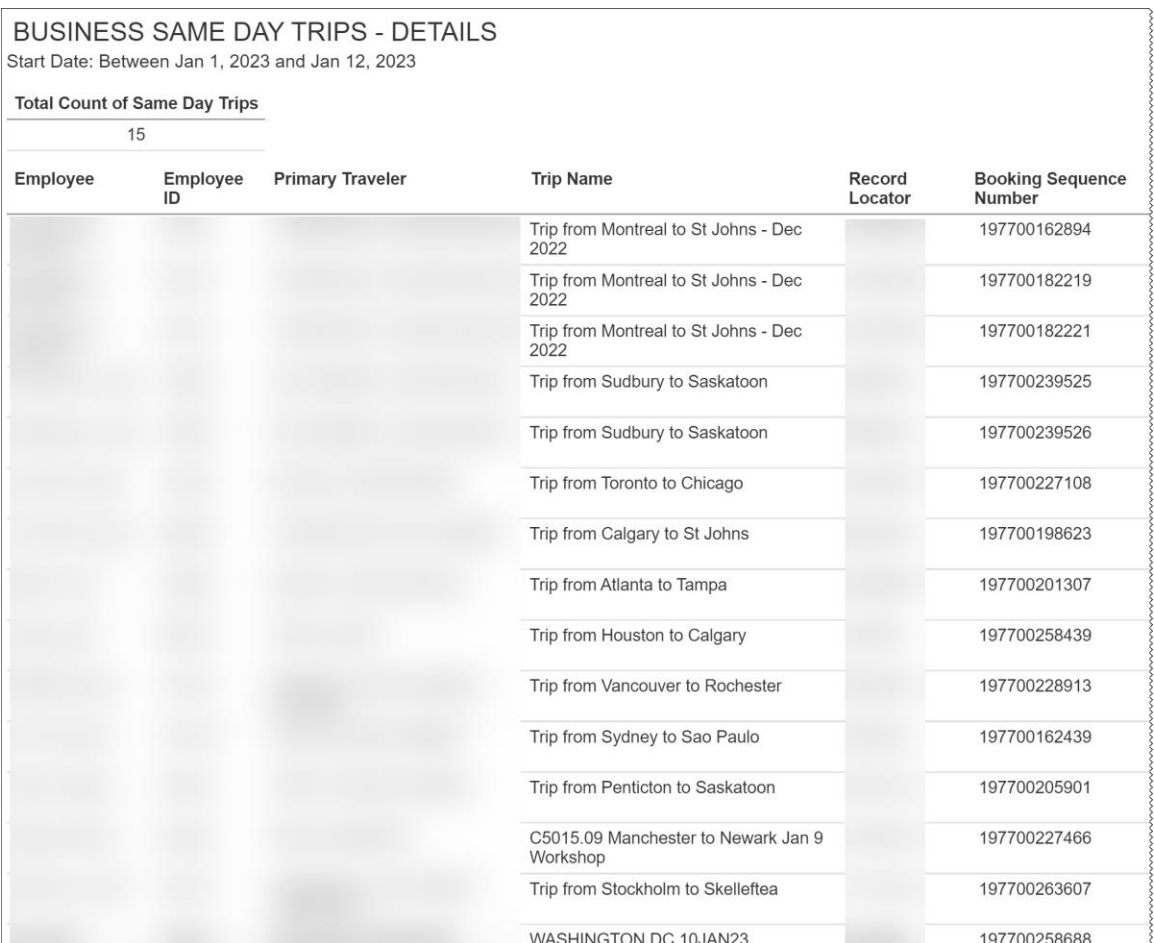

 $\overline{\xi}$ 

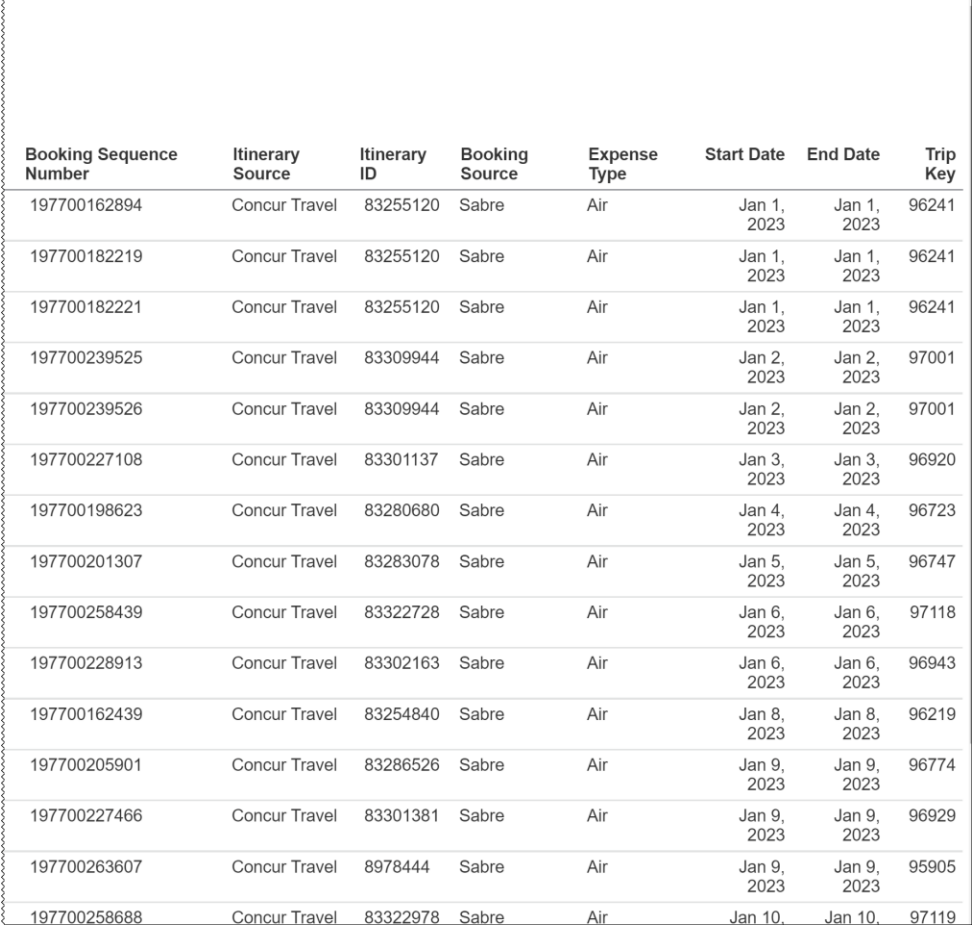

٦

## <span id="page-28-0"></span>**Report: High Usage - Summary**

<span id="page-28-2"></span><span id="page-28-1"></span>Available to:  $\Box$  Analysis  $\Box$  Intelligence Uses: Expense Data Travel / TripLink Data

This report provides a snapshot of the highest categories for carbon emissions.

#### **Report Prompts**

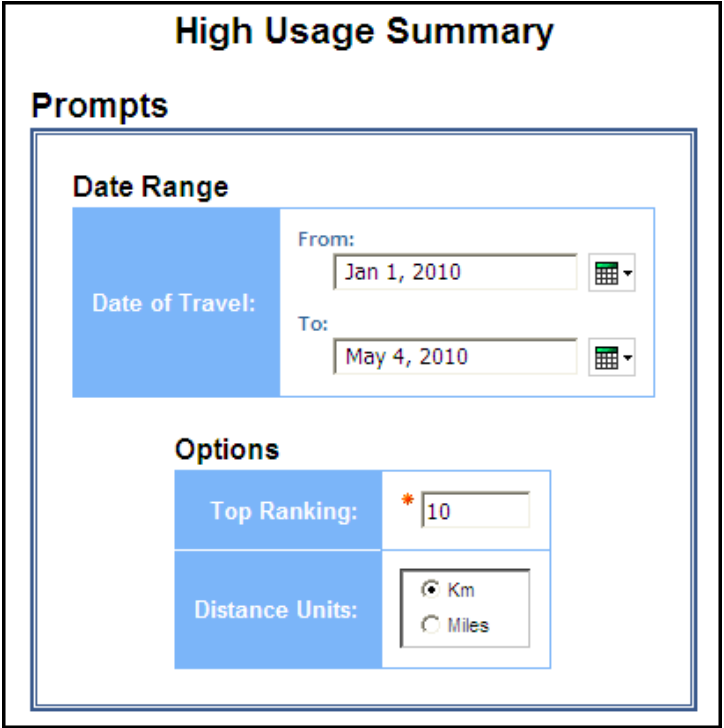

#### *Date Range Prompt*

• **Date of Travel:** Used to filter the report by the start date of the trip

#### *Options Prompts*

- **Top Ranking:** Used to define the number of top categories to rank
- **Distance Units:** Used to select if the distance should be shown in miles or kilometers

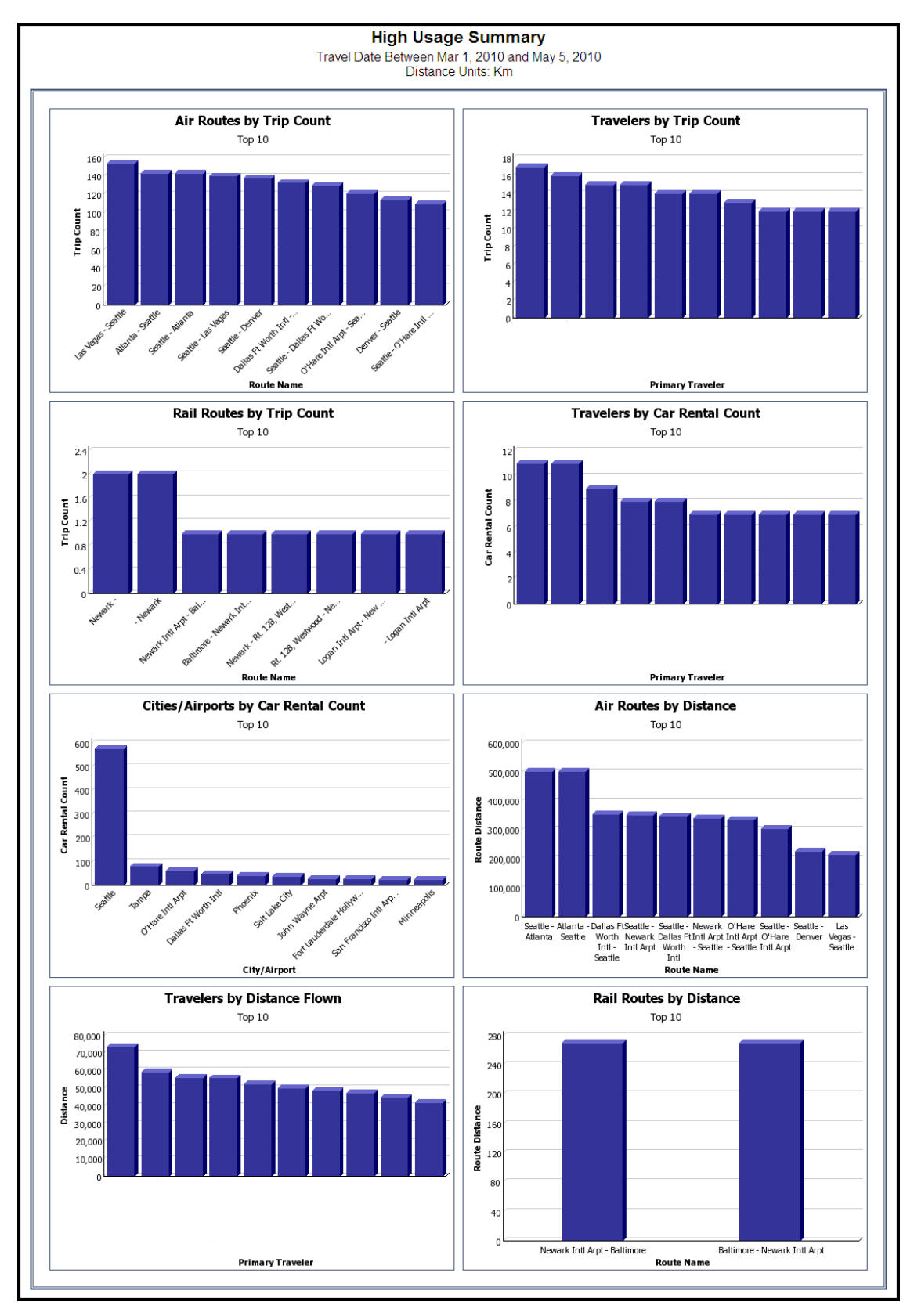

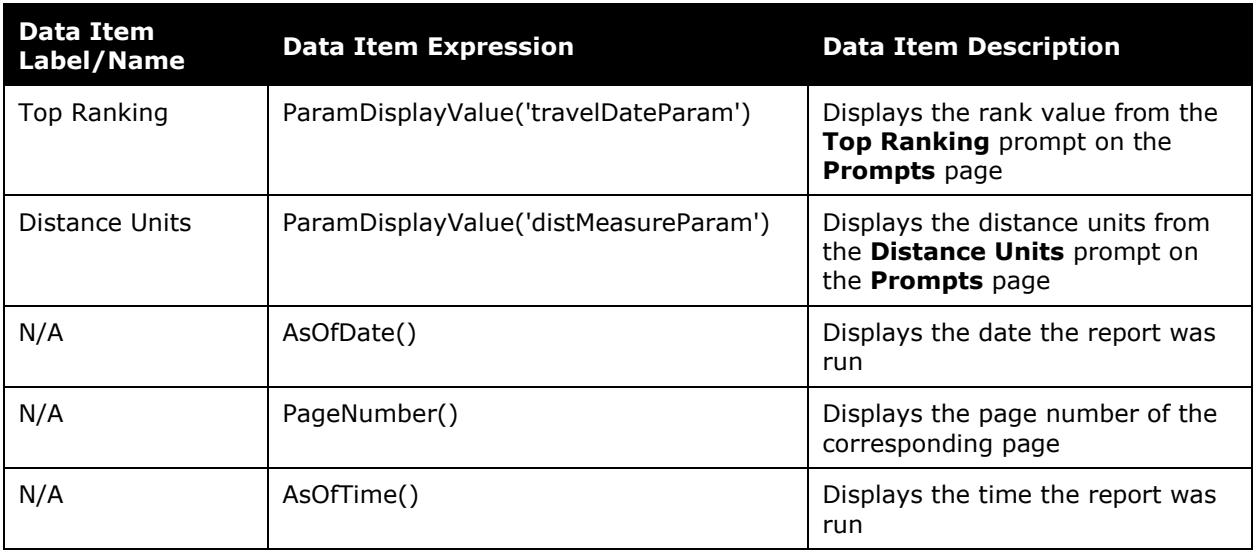

## **Report Header and Footer**

## **Report Data Items**

#### *Air Routes by Trip Count*

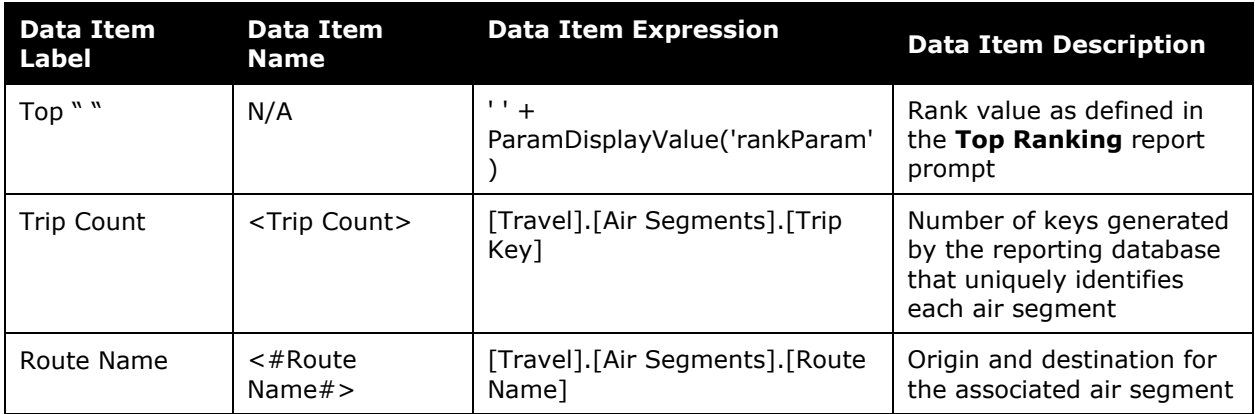

### *Travelers by Trip Count*

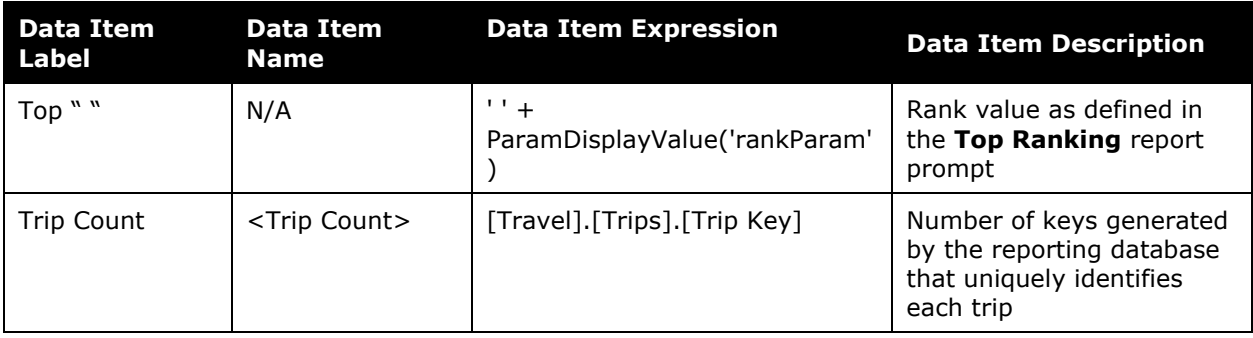

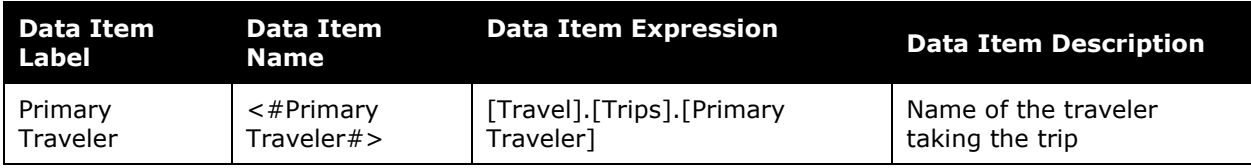

### *Rail Routes by Trip Count*

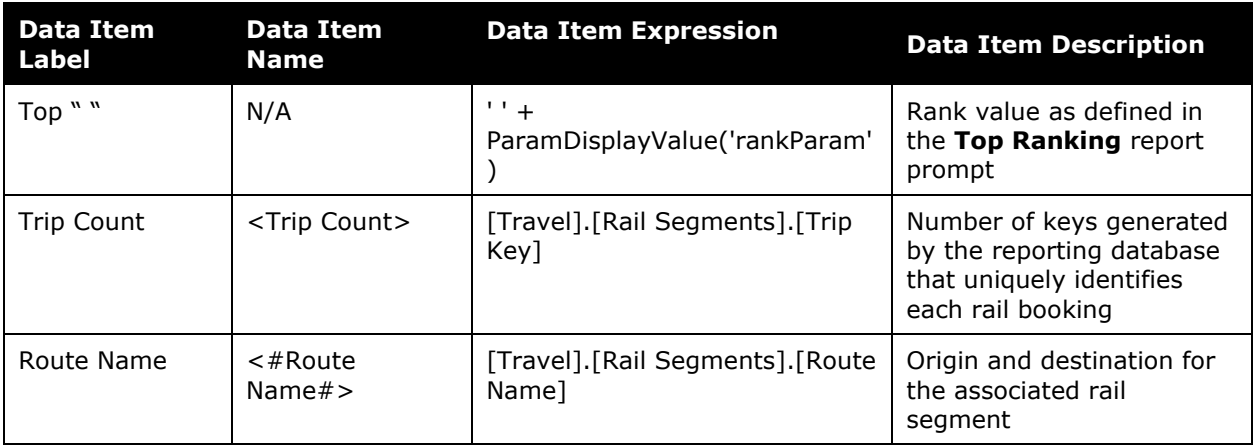

## *Travelers by Car Rental Count*

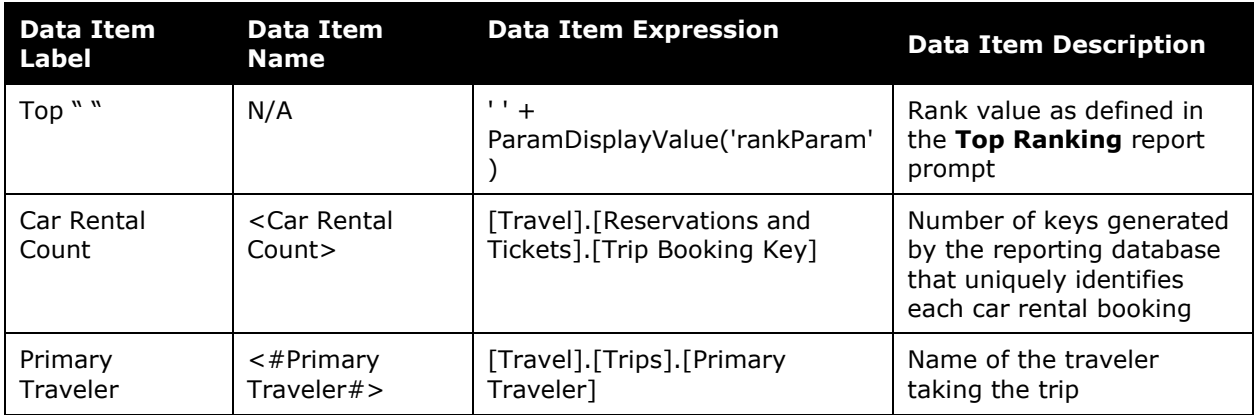

#### *Cities/Airports by Car Rental Count*

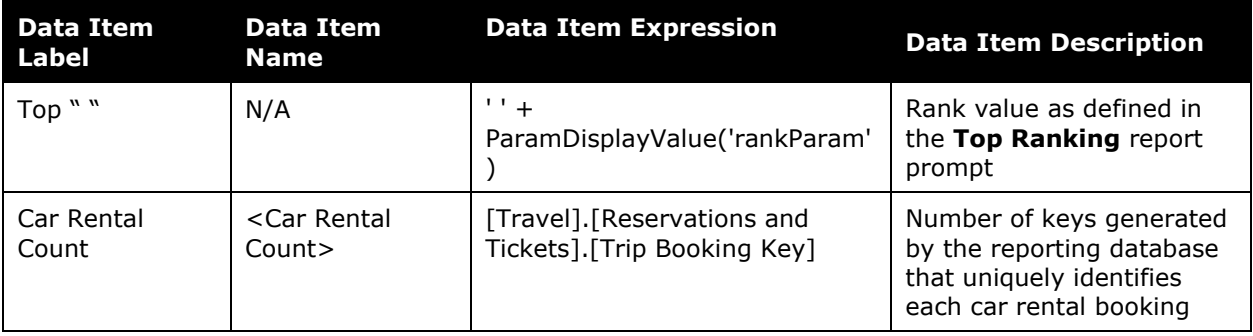

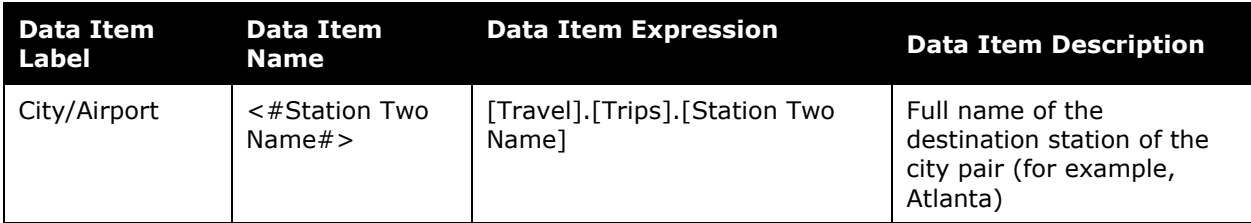

#### *Air Routes by Distance*

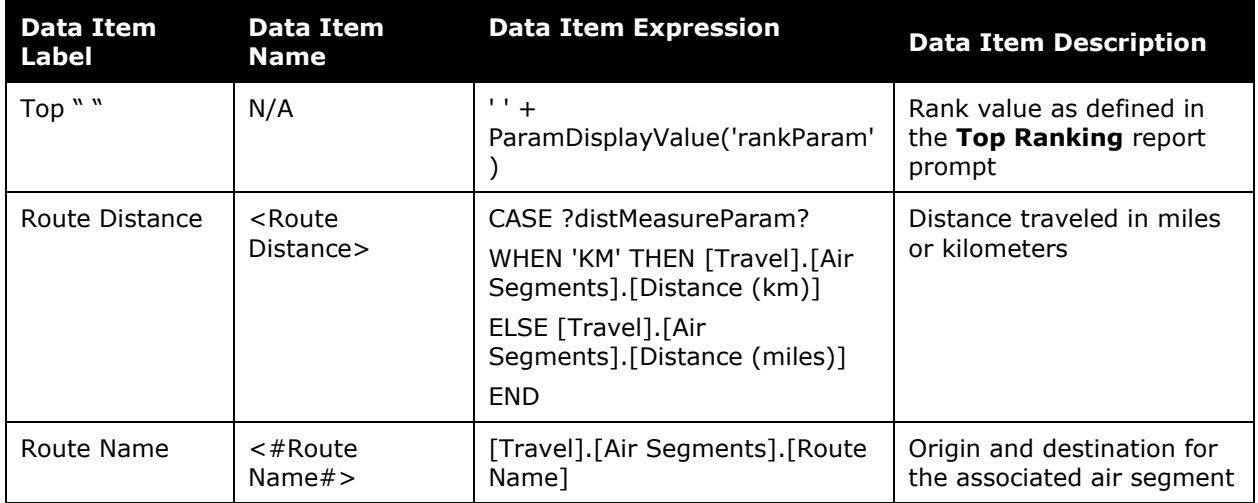

#### *Travelers by Distance Flown*

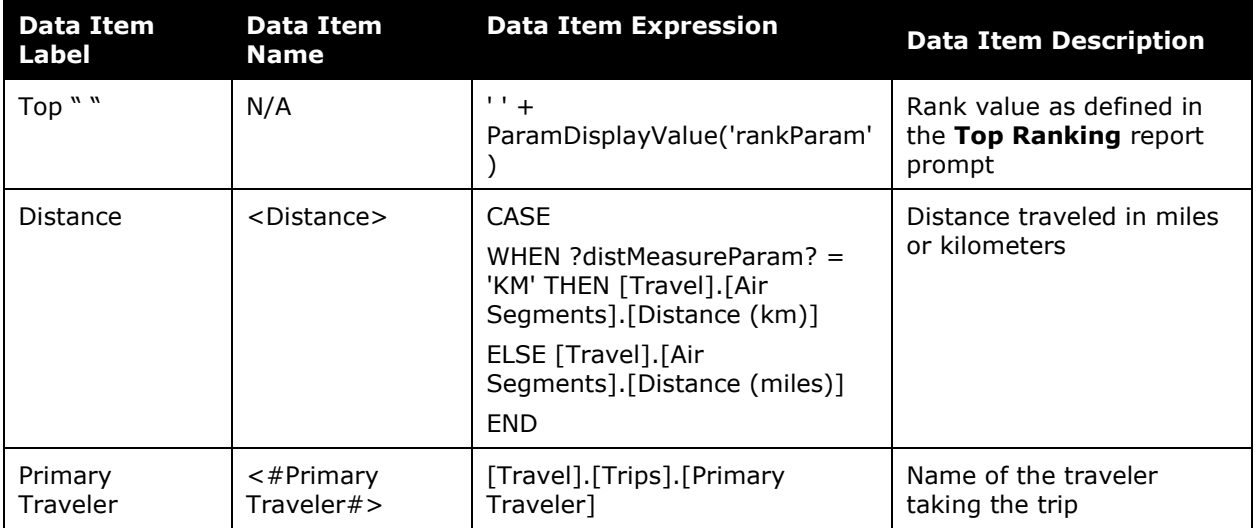

### *Rail Routes by Distance*

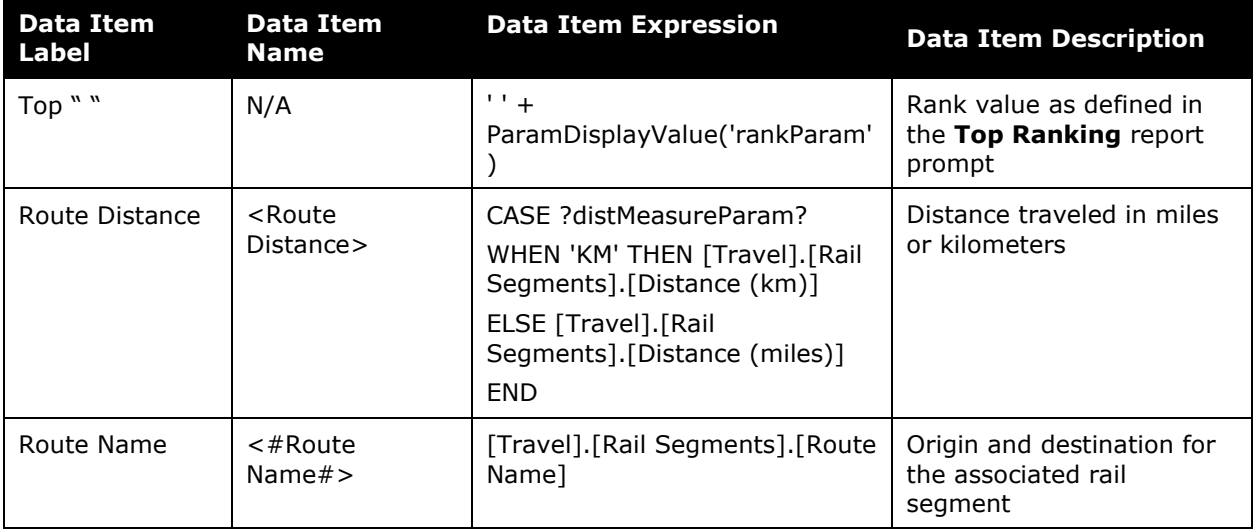

## <span id="page-34-0"></span>**Report: Rail Business Travel Emission – Details**

<span id="page-34-2"></span><span id="page-34-1"></span>Available to:  $\Box$  Analysis  $\Box$  Intelligence Uses: Expense Data Travel / TripLink Data

This report provides detailed emission information for your organization's rail business travel. Information from the report is summarized and visualized in the **Increase Rail Usage for Business Travel** section of the Sustainability Dashboard.

#### **Report Prompts**

On the **Prompts** page, the Rail CO2E Rate is prefilled according to the Greenhouse Gas Reporting rates. The rate on the **Prompts** page can be modified to accommodate your organization's carbon dioxide equivalent (CO<sub>2</sub>e) standards.

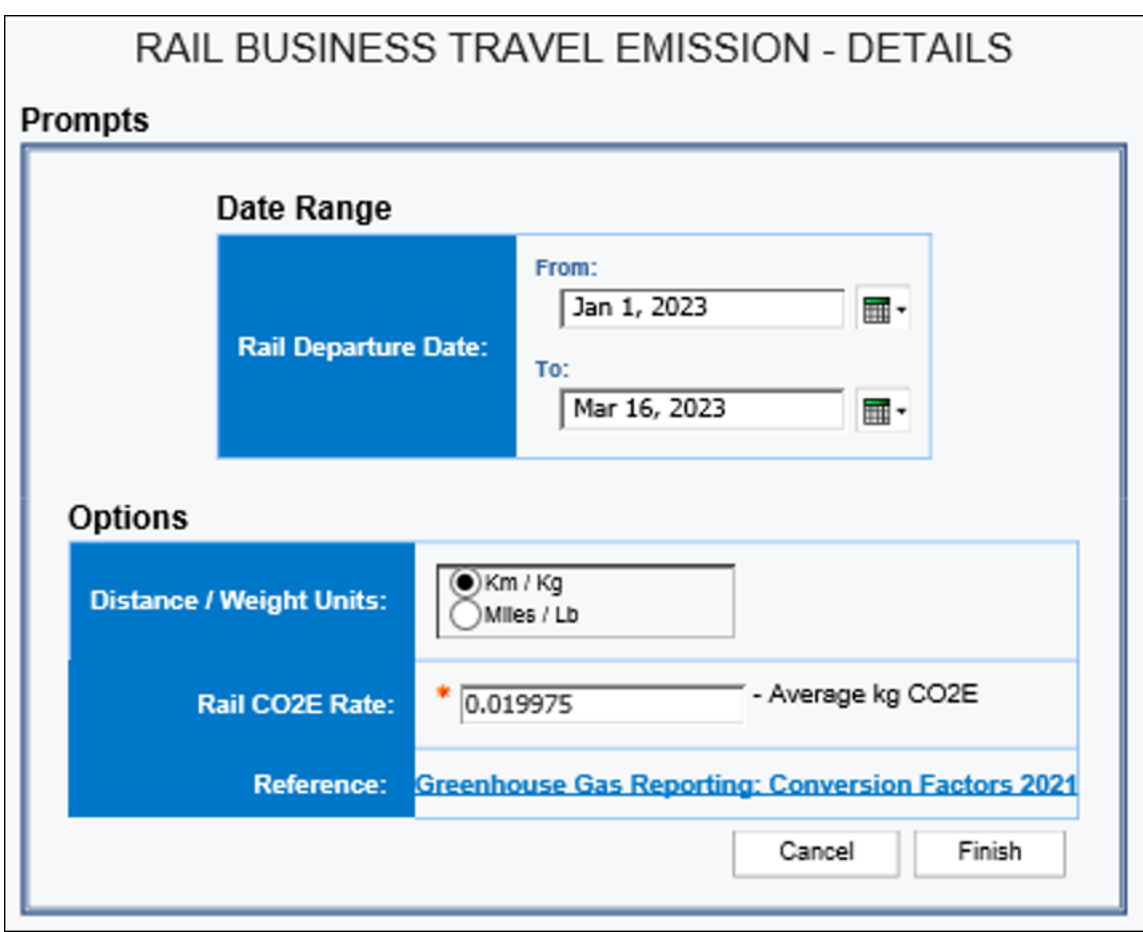

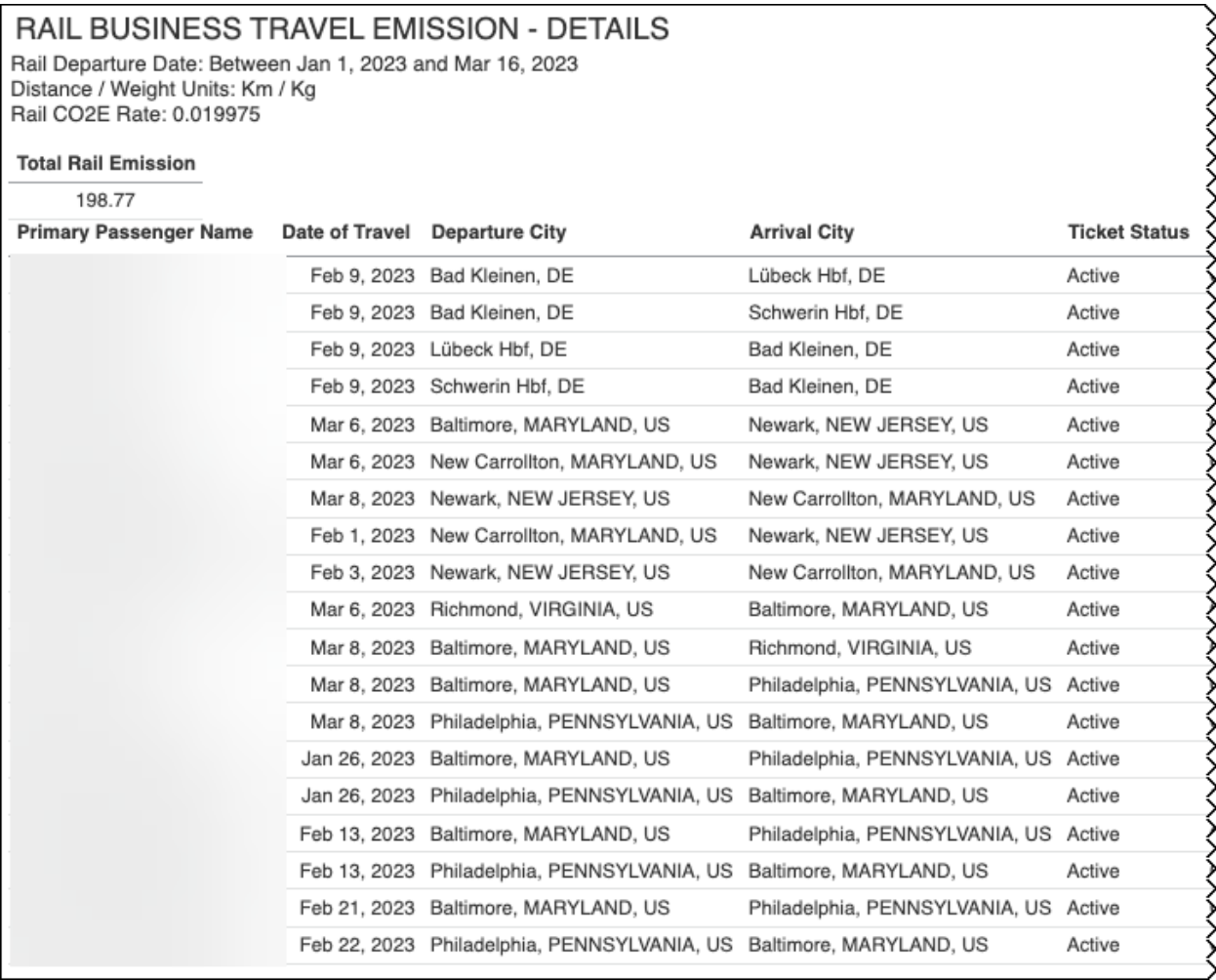

٦

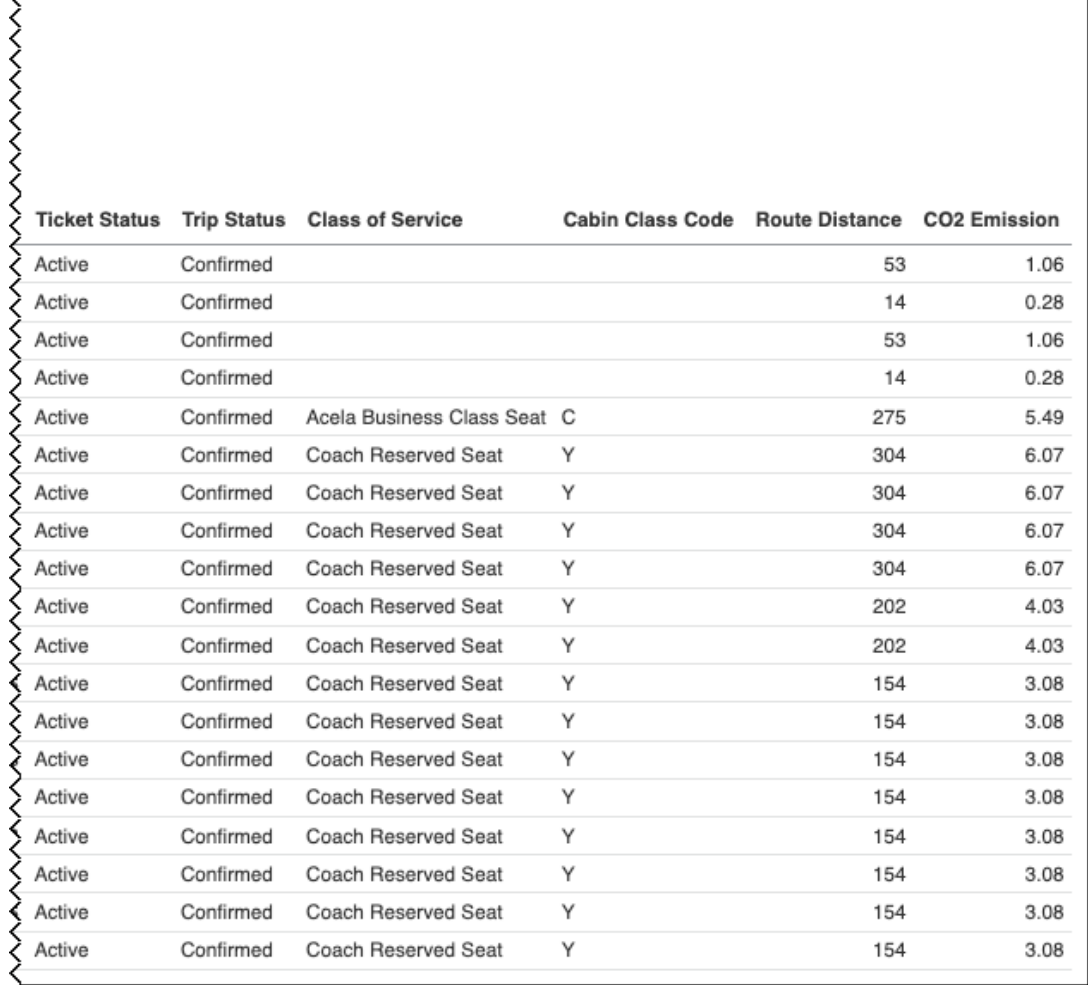

## <span id="page-37-0"></span>**Dashboard: Sustainability Dashboard**

<span id="page-37-2"></span><span id="page-37-1"></span>Available to:  $\Box$  Analysis  $\Box$  Intelligence Uses: Expense Data Travel / TripLink Data

#### **Overview**

The Sustainability Dashboard can help your organization analyze air and rail bookings in the current year as compared to the prior year, as well as company and personal car mileage information.

The Sustainability Dashboard can assist with reducing your organization's overall travel carbon footprint by helping to identify opportunities for rail alternatives and identifying the number of rail and air segments traveled between selected city pairs (origin and destination). Incorporating company car and personal car mileage spend categories into the equation, the dashboard provides an organization with insight into the impact of air, rail, and car mileage.

By establishing a baseline carbon footprint, your organization can more easily determine how to reduce or eliminate excess travel, budget for actionable climate solutions, and mitigate emissions contributions.

There are five detail reports associated with the Sustainability Dashboard available for Intelligence clients:

- Air Travel Carbon Footprint Insight Details
- Business Car Carbon Footprint Insight Details
- Business Same Day Trips Details
- Rail Business Travel Emission Details
- Total Trips Details

The detail reports provide an in-depth look at the information summarized on the Sustainability Dashboard.

#### **Dashboard Prompts**

On the Sustainability Dashboard's prompts page, all rates are prefilled according to the Greenhouse Gas Reporting rates. The rates on the prompts page can be modified to accommodate your organization's carbon dioxide equivalent (CO<sub>2</sub>e) standards.

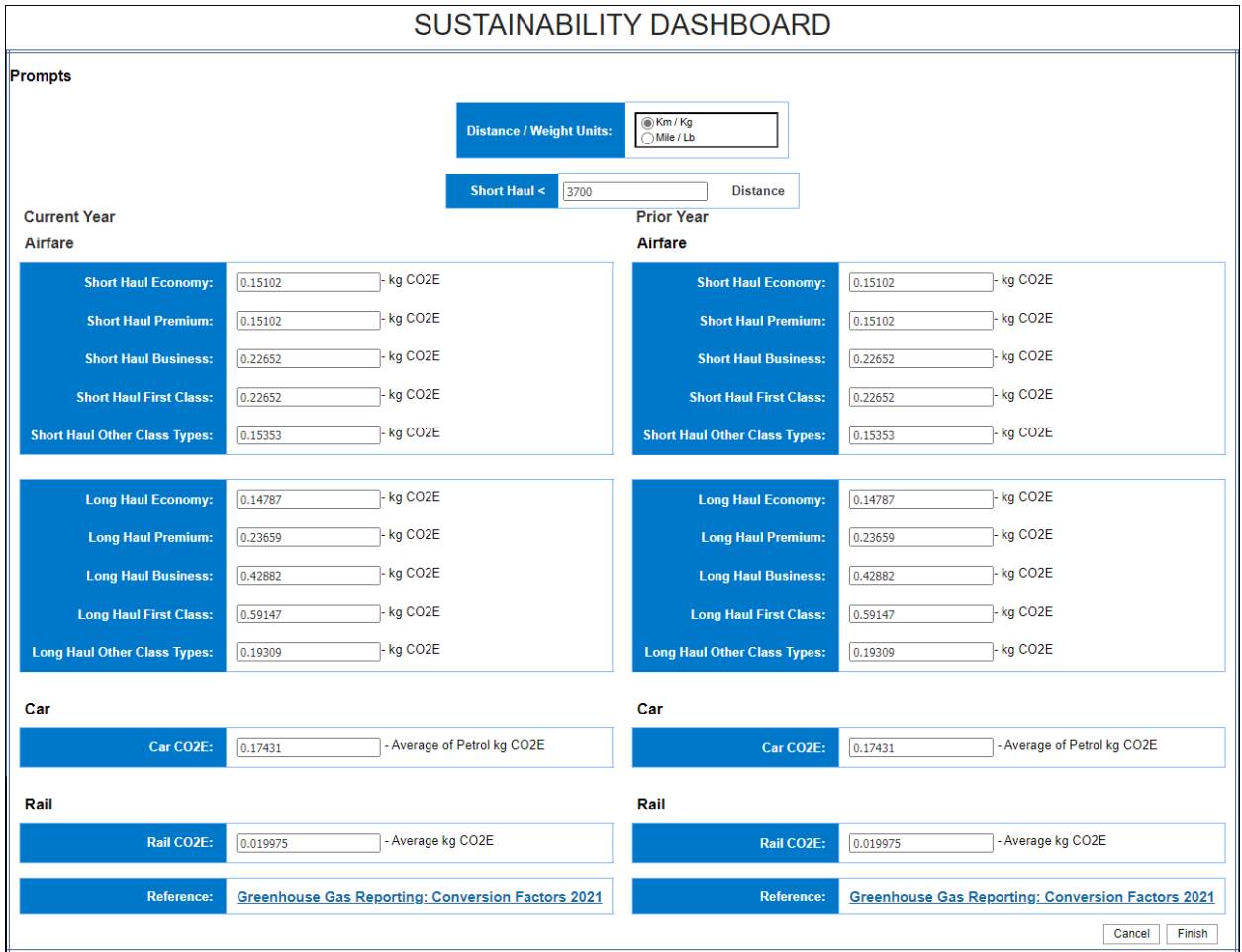

#### **Section: Business Travel Carbon Footprint Insights**

The **Business Travel Carbon Footprint Insights** section provides a visualization of the emission information for your organization's business travel from the Business Same Day Trips – Details report.

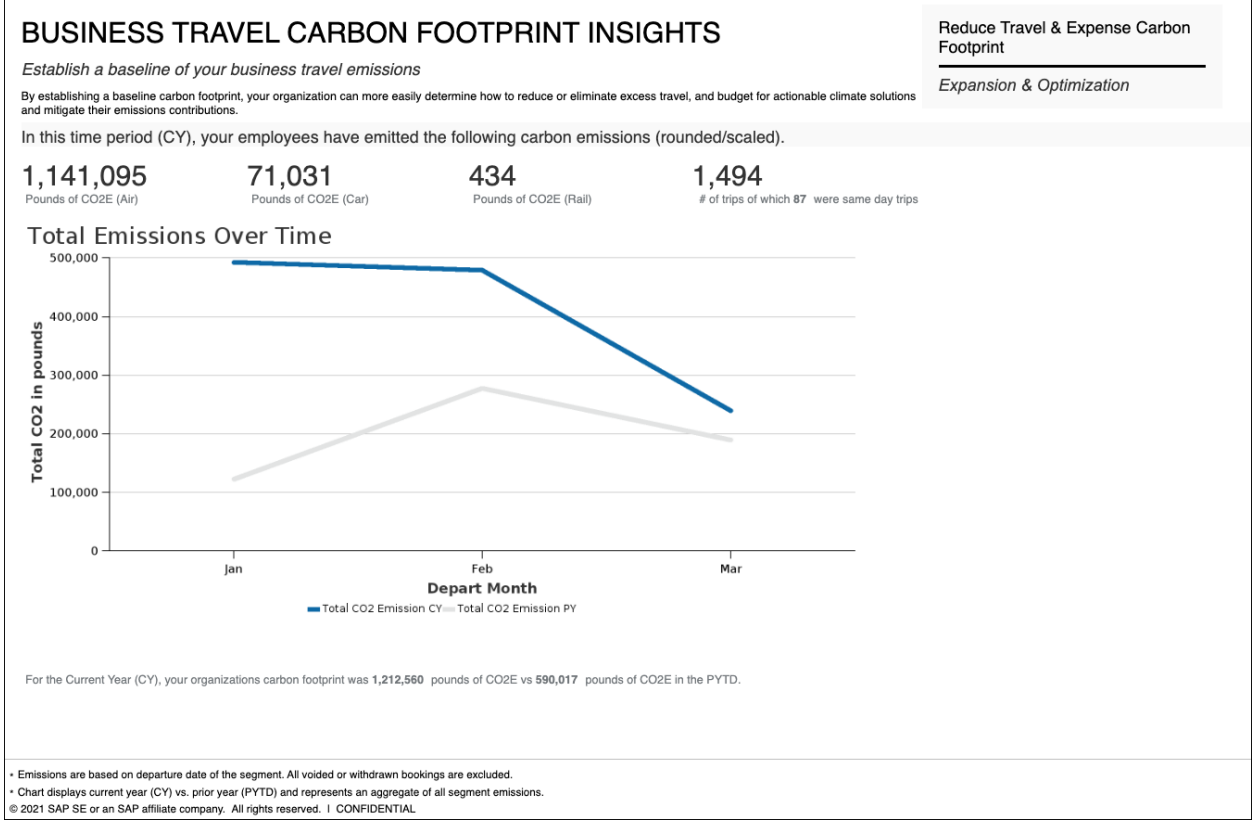

### **Section: Business Travel Carbon Footprint Reduction**

The **Business Travel Carbon Footprint Reduction** section provides a visualization of the emission information for your organization's business travel from the Total Trips – Details report.

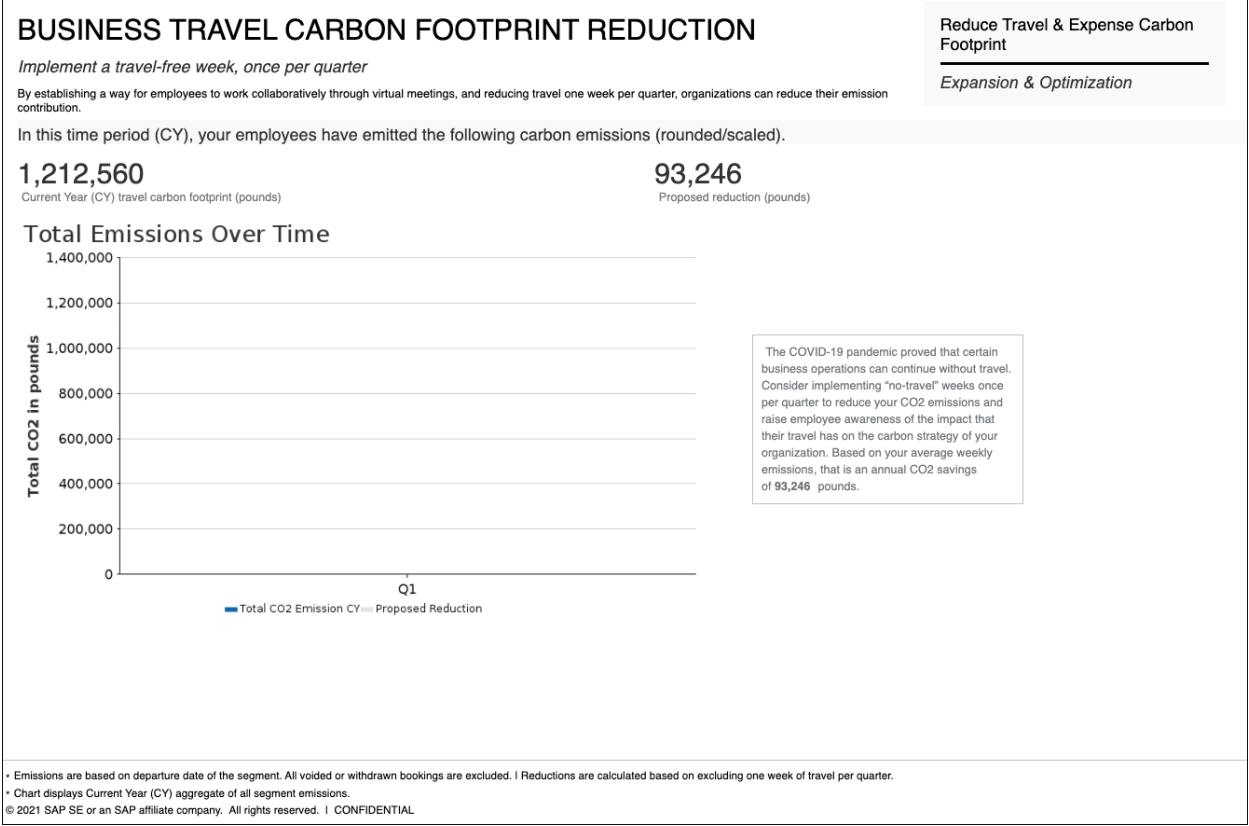

### **Section: Air Travel Carbon Footprint Insights**

The **Air Travel Carbon Footprint Insights** section provides a visualization of the carbon footprint information for your organization's air travel from the Air Travel Carbon Footprint Insight – Details report. This section also displays the most commonly used air travel city pairs (origin and destination cities).

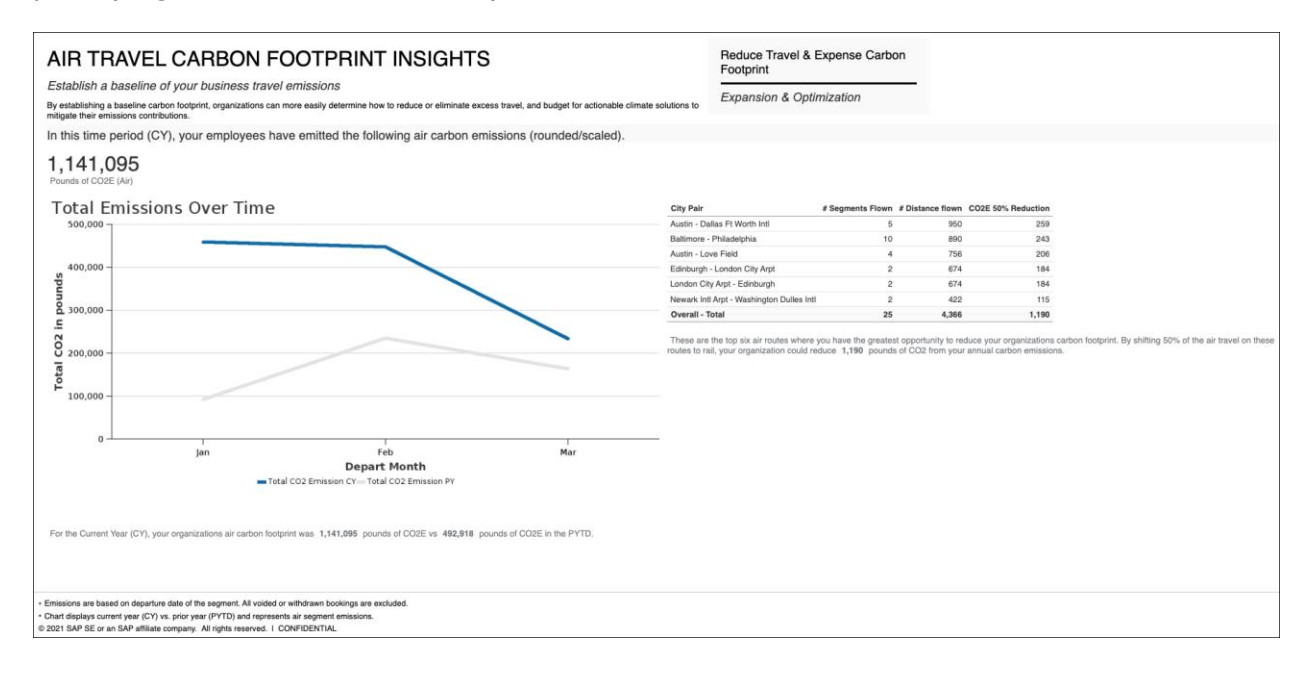

#### **Section: Business Car Carbon Footprint Insights**

The **Business Car Carbon Footprint Insights** section provides a visualization of the carbon footprint information for your organization's business car travel from the Business Car Carbon Footprint Insight – Details report.

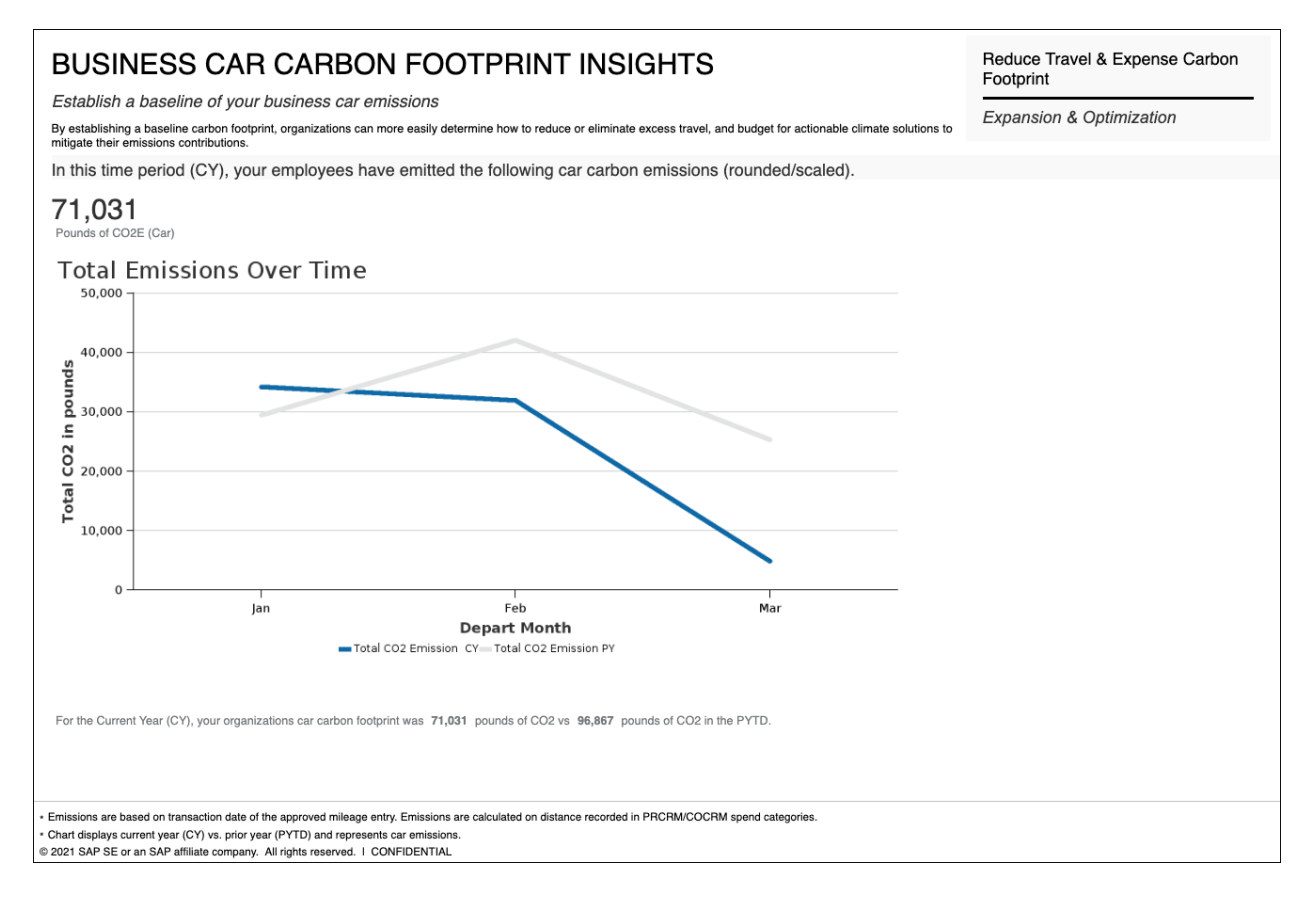

### **Section: Increase Rail Usage for Business Travel**

The **Increase Rail Usage for Business Travel** section provides a visualization of the emission information for your organization's rail business travel from the Rail Business Travel Emission – Details report.

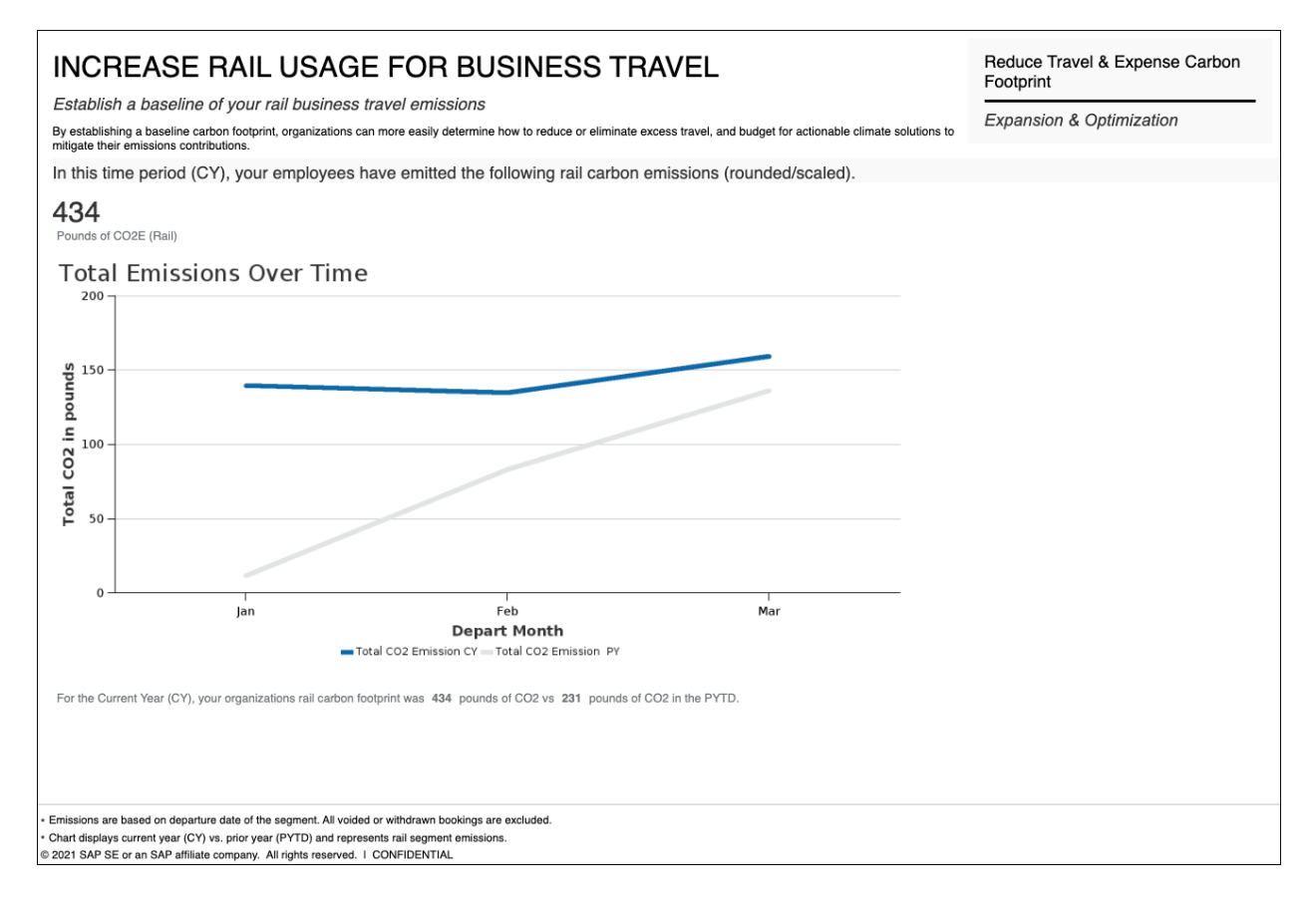

## <span id="page-44-0"></span>**Report: Total Trips – Details**

<span id="page-44-2"></span><span id="page-44-1"></span>Available to:  $\Box$  Analysis  $\Box$  Intelligence Uses: Expense Data Travel / TripLink Data

This report provides detailed emission information for your organization's business travel. Information from the report is summarized and visualized in the **Business Travel Carbon Footprint Reduction** section of the Sustainability Dashboard.

#### **Report Prompts**

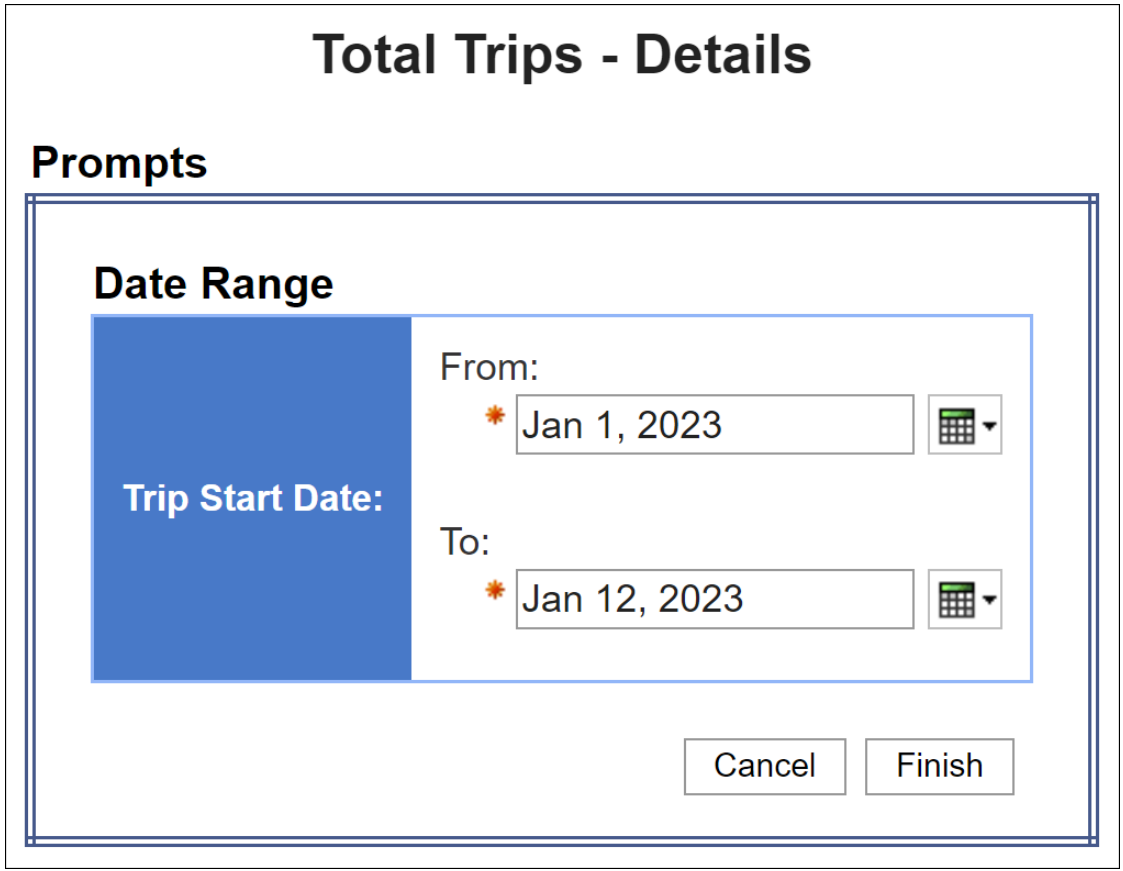

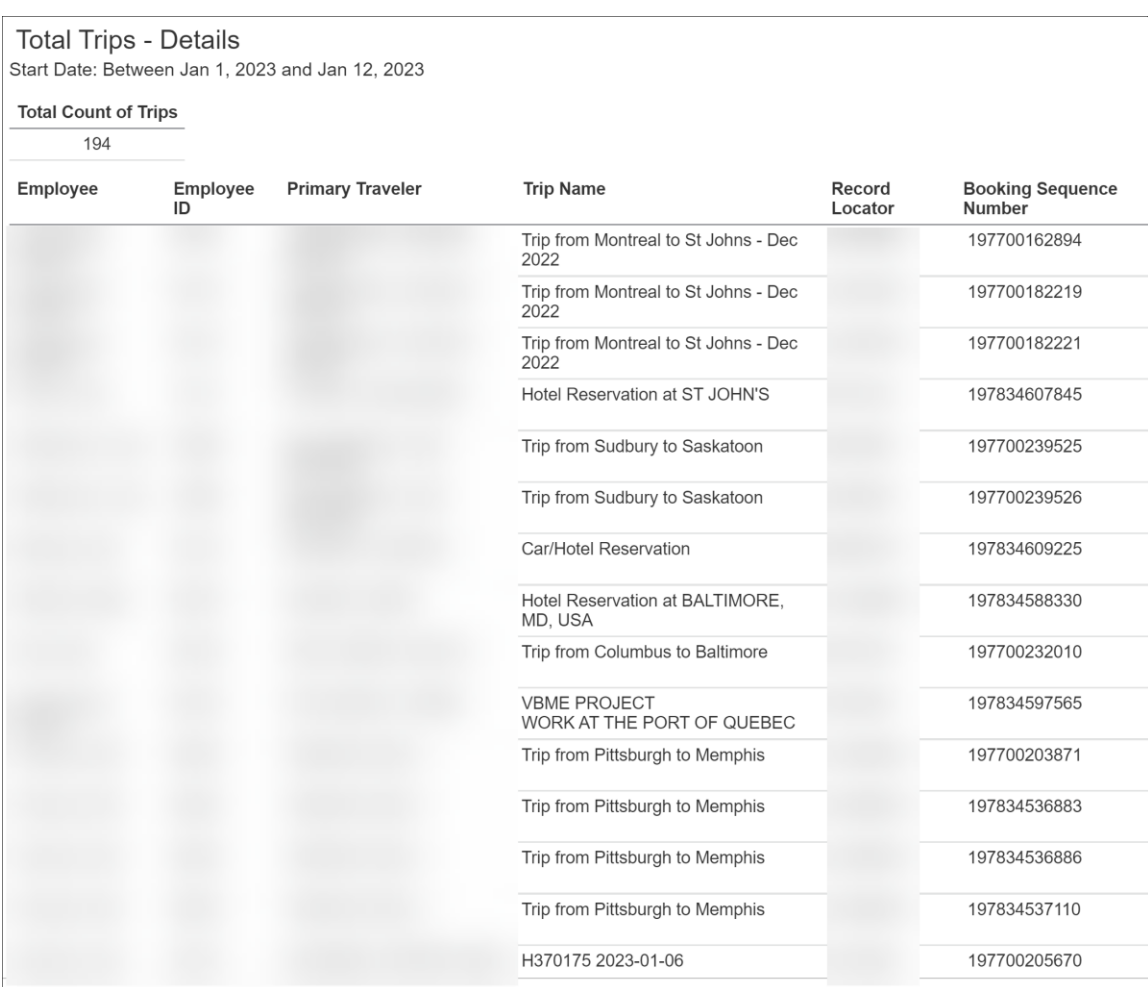

 $\overline{\phantom{a}}$ 

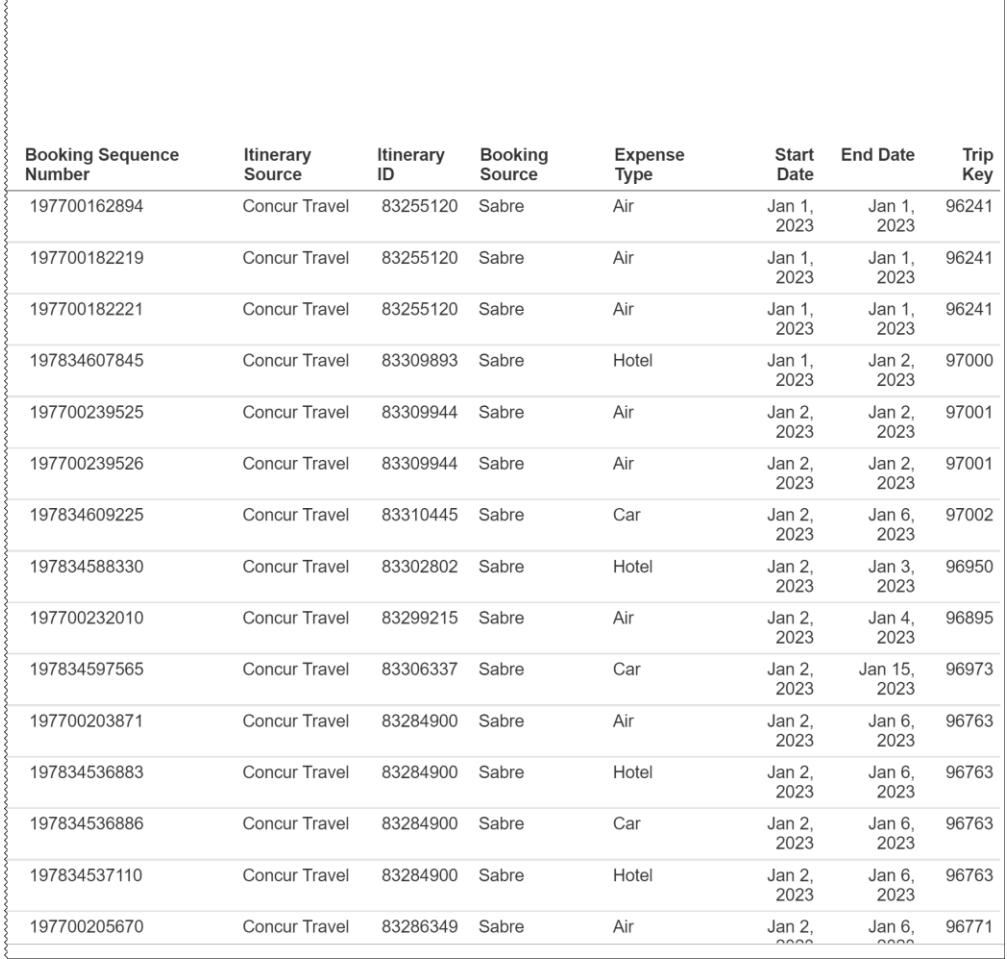

☼

 $\overline{\xi}$